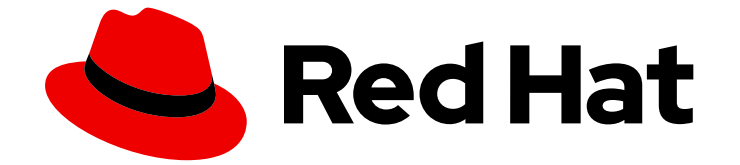

# Red Hat OpenShift Container Storage 4.8

ハイブリッドおよびマルチクラウドリソースの管 理

クラスターおよびストレージ管理者のハイブリッドおよびマルチクラウドリソース 管理

Last Updated: 2023-02-21

# Red Hat OpenShift Container Storage 4.8 ハイブリッドおよびマルチクラ ウドリソースの管理

クラスターおよびストレージ管理者のハイブリッドおよびマルチクラウドリソース管理

Enter your first name here. Enter your surname here.

Enter your organisation's name here. Enter your organisational division here. Enter your email address here.

## 法律上の通知

Copyright © 2022 | You need to change the HOLDER entity in the en-US/Managing\_hybrid\_and\_multicloud\_resources.ent file |.

The text of and illustrations in this document are licensed by Red Hat under a Creative Commons Attribution–Share Alike 3.0 Unported license ("CC-BY-SA"). An explanation of CC-BY-SA is available at

http://creativecommons.org/licenses/by-sa/3.0/

. In accordance with CC-BY-SA, if you distribute this document or an adaptation of it, you must provide the URL for the original version.

Red Hat, as the licensor of this document, waives the right to enforce, and agrees not to assert, Section 4d of CC-BY-SA to the fullest extent permitted by applicable law.

Red Hat, Red Hat Enterprise Linux, the Shadowman logo, the Red Hat logo, JBoss, OpenShift, Fedora, the Infinity logo, and RHCE are trademarks of Red Hat, Inc., registered in the United States and other countries.

Linux ® is the registered trademark of Linus Torvalds in the United States and other countries.

Java ® is a registered trademark of Oracle and/or its affiliates.

XFS ® is a trademark of Silicon Graphics International Corp. or its subsidiaries in the United States and/or other countries.

MySQL<sup>®</sup> is a registered trademark of MySQL AB in the United States, the European Union and other countries.

Node.js ® is an official trademark of Joyent. Red Hat is not formally related to or endorsed by the official Joyent Node.js open source or commercial project.

The OpenStack ® Word Mark and OpenStack logo are either registered trademarks/service marks or trademarks/service marks of the OpenStack Foundation, in the United States and other countries and are used with the OpenStack Foundation's permission. We are not affiliated with, endorsed or sponsored by the OpenStack Foundation, or the OpenStack community.

All other trademarks are the property of their respective owners.

### 概要

本書では、ハイブリッドクラウドまたはマルチクラウド環境でストレージリソースを管理する方法 について説明します。

# 目次

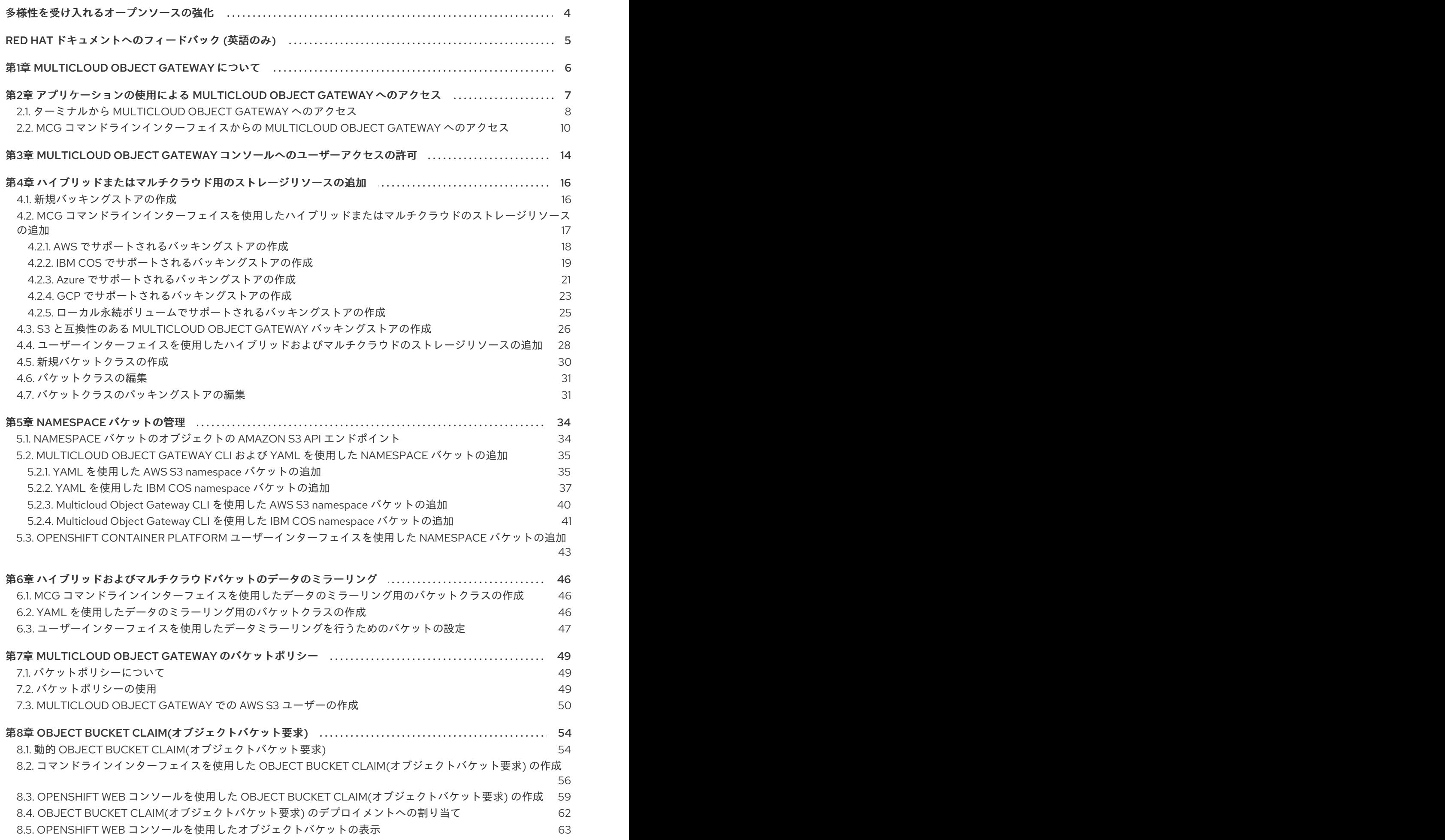

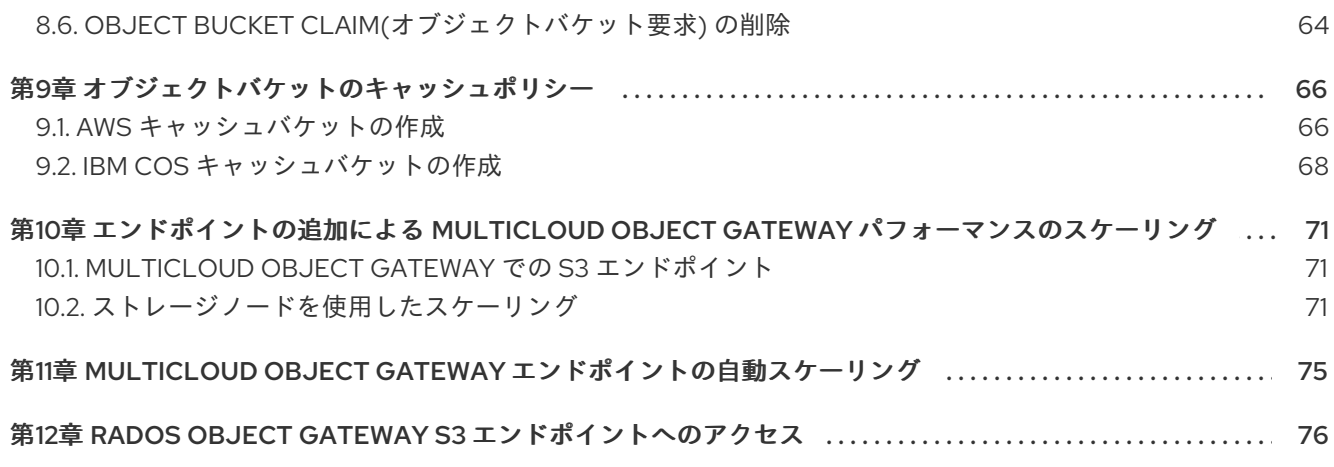

# 多様性を受け入れるオープンソースの強化

<span id="page-7-0"></span>Red Hat では、コード、ドキュメント、Web プロパティーにおける配慮に欠ける用語の置き換えに取り 組んでいます。まずは、マスター (master)、スレーブ (slave)、ブラックリスト (blacklist)、ホワイトリ スト (whitelist) の 4 つの用語の置き換えから始めます。この取り組みは膨大な作業を要するため、今後 [の複数のリリースで段階的に用語の置き換えを実施して参ります。詳細は、弊社の](https://www.redhat.com/en/blog/making-open-source-more-inclusive-eradicating-problematic-language) CTO である Chris Wright のメッセージ を参照してください。

# RED HAT ドキュメントへのフィードバック (英語のみ)

<span id="page-8-0"></span>弊社のドキュメントについてのご意見をお聞かせください。ドキュメントの改善点があれば、ぜひお知 らせください。フィードバックをお寄せいただくには、以下をご確認ください。

- 特定の部分についての簡単なコメントをお寄せいただく場合は、以下をご確認ください。
	- 1. ドキュメントの表示が Multi-page HTML 形式になっていていることを確認してください。 ドキュメントの右上隅に Feedback ボタンがあることを確認してください。
	- 2. マウスカーソルを使用して、コメントを追加するテキストの部分を強調表示します。
	- 3. 強調表示されたテキストの下に表示される Add Feedback ポップアップをクリックしま す。
	- 4. 表示される指示に従ってください。
- より詳細なフィードバックをお寄せいただく場合は、Bugzilla のチケットを作成してくださ い。
	- 1. [Bugzilla](https://bugzilla.redhat.com/enter_bug.cgi?product=Red Hat OpenShift Container Storage) の Web サイトに移動します。
	- 2. Component セクションで、documentation を選択します。
	- 3. Description フィールドに、ドキュメントの改善に向けたご提案を記入してください。ド キュメントの該当部分へのリンクも追加してください。
	- 4. Submit Bug をクリックします。

# 第1章 MULTICLOUD OBJECT GATEWAY について

<span id="page-9-0"></span>Multicloud Object Gateway (MCG) は OpenShift の軽量オブジェクトストレージサービスであり、ユー ザーは必要に応じて、複数のクラスター、およびクラウドネイティブストレージを使用して、オンプレ ミスで小規模に開始し、その後にスケーリングできます。

# <span id="page-10-0"></span>第2章 アプリケーションの使用による MULTICLOUD OBJECT GATEWAY へのアクセス

AWS S3 を対象とするアプリケーションまたは AWS S3 Software Development Kit(SDK) を使用する コードを使用して、オブジェクトサービスにアクセスできます。アプリケーションは、MCG エンドポ イント、アクセスキー、およびシークレットアクセスキーを指定する必要があります。ターミナルまた は MCG CLI を使用して、この情報を取得できます。

RADOS Object Gateway S3 [エンドポイントへのアクセスに関する詳細は、](#page-79-1)12章*RADOS Object Gateway S3* エンドポイントへのアクセス を参照してください。

#### 前提条件

- 実行中の OpenShift Container Storage Platform
- MCG コマンドラインインターフェイスをダウンロードして、管理を容易にします。

# subscription-manager repos --enable=rh-ocs-4-for-rhel-8-x86\_64-rpms # yum install mcg

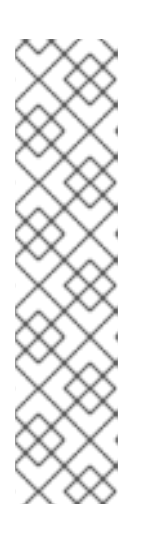

注記

サブスクリプションマネージャーを使用してリポジトリーを有効にするための適 切なアーキテクチャーを指定します。たとえば、以下のようになります。

IBM Power Systems の場合は、以下のコマンドを使用します。

# subscription-manager repos --enable=rh-ocs-4-for-rhel-8-ppc64le-rpms

IBM Z インフラストラクチャーの場合は、以下のコマンドを使用します。

# subscription-manager repos --enable=rh-ocs-4-for-rhel-8-s390x-rpms

または、**mcg** パッケージを、Download RedHat [OpenShift](https://access.redhat.com/downloads/content/547/ver=4/rhel---8/4/x86_64/packages) Container Storage ページにある OpenShift Container Storage RPM からインストールできます。

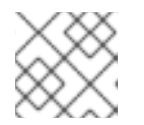

#### 注記

お使いのアーキテクチャーに応じて、正しい製品バリアントを選択します。

関連するエンドポイント、アクセスキー、およびシークレットアクセスキーには、以下の 2 つの方法で アクセスできます。

- [「ターミナルから](#page-12-0) Multicloud Object Gateway へのアクセス」
- 「MCG [コマンドラインインターフェイスからの](#page-14-0) Multicloud Object Gateway へのアクセス」

#### 仮想ホストのスタイルを使用した MCG バケットへのアクセス

#### 例2.1 例

クライアントアプリケーションが https://<bucket-name>.s3-openshift[storage.apps.mycluster-cluster.qe.rh-ocs.com](https:) にアクセスしようとする場合 ここで、**<bucket-name>** は MCG バケットの名前です。

たとえば、[https://mcg-test-bucket.s3-openshift-storage.apps.mycluster-cluster.qe.rh](https://mcg-test-bucket.s3-openshift-storage.apps.mycluster-cluster.qe.rh-ocs.com)ocs.com になります。

DNS エントリーは、S3 サービスを参照するように、**mcg-test-bucket.s3-openshiftstorage.apps.mycluster-cluster.qe.rh-ocs.com** が必要です。

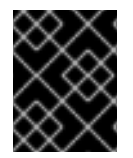

#### 重要

仮想ホストスタイルを使用してクライアントアプリケーションを MCG バケットを参照 するように、DNS エントリーがあることを確認します。

### <span id="page-11-0"></span>2.1. ターミナルから MULTICLOUD OBJECT GATEWAY へのアクセス

#### 手順

**describe** コマンドを実行し、アクセスキー (**AWS\_ACCESS\_KEY\_ID** 値) およびシークレットアクセス キー (AWS SECRET ACCESS KEY 値) を含む MCG エンドポイントについての情報を表示します。

# oc describe noobaa -n openshift-storage

出力は以下のようになります。

Name: noobaa Namespace: openshift-storage Labels: <none> Annotations: <none> API Version: noobaa.io/v1alpha1 Kind: NooBaa Metadata: Creation Timestamp: 2019-07-29T16:22:06Z Generation: 1 Resource Version: 6718822 Self Link: /apis/noobaa.io/v1alpha1/namespaces/openshift-storage/noobaas/noobaa UID: 019cfb4a-b21d-11e9-9a02-06c8de012f9e Spec: Status: Accounts: Admin: Secret Ref: Name: noobaa-admin Namespace: openshift-storage Actual Image: noobaa/noobaa-core:4.0 Observed Generation: 1 Phase: Ready Readme: Welcome to NooBaa! ----------------- Welcome to NooBaa! -----------------

<span id="page-12-0"></span>NooBaa Core Version: NooBaa Operator Version:

Lets get started:

1. Connect to Management console:

Read your mgmt console login information (email & password) from secret: "noobaa-admin".

kubectl get secret noobaa-admin -n openshift-storage -o json | jq '.data|map\_values(@base64d)'

Open the management console service - take External IP/DNS or Node Port or use port forwarding:

kubectl port-forward -n openshift-storage service/noobaa-mgmt 11443:443 & open https://localhost:11443

2. Test S3 client:

kubectl port-forward -n openshift-storage service/s3 10443:443 &

NOOBAA\_ACCESS\_KEY=\$(kubectl get secret noobaa-admin -n openshift-storage -o json | jq -r '.data.AWS\_ACCESS\_KEY\_ID|@base64d')

NOOBAA\_SECRET\_KEY=\$(kubectl get secret noobaa-admin -n openshift-storage -o json | jq -r '.data.AWS\_SECRET\_ACCESS\_KEY|@base64d')

alias s3='AWS\_ACCESS\_KEY\_ID=\$NOOBAA\_ACCESS\_KEY

AWS\_SECRET\_ACCESS\_KEY=\$NOOBAA\_SECRET\_KEY aws --endpoint https://localhost:10443 -no-verify-ssl s3'

s3 ls

<span id="page-12-1"></span>**1**

<span id="page-12-2"></span>**2**

<span id="page-12-3"></span>Services: Service Mgmt: External DNS: https://noobaa-mgmt-openshift-storage.apps.mycluster-cluster.qe.rh-ocs.com https://a3406079515be11eaa3b70683061451e-1194613580.us-east-2.elb.amazonaws.com:443 Internal DNS: https://noobaa-mgmt.openshift-storage.svc:443 Internal IP: https://172.30.235.12:443 Node Ports: https://10.0.142.103:31385 Pod Ports: https://10.131.0.19:8443 serviceS3: External DNS: **3** https://s3-openshift-storage.apps.mycluster-cluster.qe.rh-ocs.com https://a340f4e1315be11eaa3b70683061451e-943168195.us-east-2.elb.amazonaws.com:443 Internal DNS: https://s3.openshift-storage.svc:443 Internal IP: https://172.30.86.41:443 Node Ports:

https://10.0.142.103:31011 Pod Ports: https://10.131.0.19:6443

- [1](#page-12-1) アクセスキー (**AWS\_ACCESS\_KEY\_ID** 値)
- [2](#page-12-2) シークレットアクセスキー (**AWS\_SECRET\_ACCESS\_KEY** 値)
- [3](#page-12-3) MCG エンドポイント

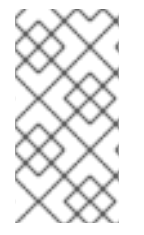

#### 注記

**oc describe noobaa** コマンドには、利用可能な内部および外部 DNS 名が一覧表示され ます。内部 DNS を使用する場合、トラフィックは無料になります。外部 DNS はロード バランシングを使用してトラフィックを処理するため、1 時間あたりのコストがかかりま す。

### <span id="page-13-0"></span>2.2. MCG コマンドラインインターフェイスからの MULTICLOUD OBJECT GATEWAY へのアクセス

#### 前提条件

● MCG コマンドラインインターフェイスをダウンロードします。

# subscription-manager repos --enable=rh-ocs-4-for-rhel-8-x86\_64-rpms # yum install mcg

#### 注記

サブスクリプションマネージャーを使用してリポジトリーを有効にするための適 切なアーキテクチャーを指定します。たとえば、以下のようになります。

IBM Power Systems の場合は、以下のコマンドを使用します。

# subscription-manager repos --enable=rh-ocs-4-for-rhel-8-ppc64le-rpms

IBM Z インフラストラクチャーの場合は、以下のコマンドを使用します。

# subscription-manager repos --enable=rh-ocs-4-for-rhel-8-s390x-rpms

#### 手順

**status** コマンドを実行して、エンドポイント、アクセスキー、およびシークレットアクセスキーにアク セスします。

noobaa status -n openshift-storage

出力は以下のようになります。

INFO[0000] Namespace: openshift-storage INFO[0000]

<span id="page-14-0"></span>INFO[0000] CRD Status: INFO[0003] Exists: CustomResourceDefinition "noobaas.noobaa.io" INFO[0003] Exists: CustomResourceDefinition "backingstores.noobaa.io" INFO[0003] Exists: CustomResourceDefinition "bucketclasses.noobaa.io" INFO[0004] Exists: CustomResourceDefinition "objectbucketclaims.objectbucket.io" INFO[0004] Exists: CustomResourceDefinition "objectbuckets.objectbucket.io" INFO[0004] INFO[0004] Operator Status: INFO[0004] Exists: Namespace "openshift-storage" INFO[0004] Exists: ServiceAccount "noobaa" INFO[0005] Exists: Role "ocs-operator.v0.0.271-6g45f" INFO[0005] Exists: RoleBinding "ocs-operator.v0.0.271-6g45f-noobaa-f9vpj" INFO[0006] Exists: ClusterRole "ocs-operator.v0.0.271-fjhgh" INFO[0006] Exists: ClusterRoleBinding "ocs-operator.v0.0.271-fjhgh-noobaa-pdxn5" INFO[0006] Exists: Deployment "noobaa-operator" INFO[0006] INFO[0006] System Status: INFO[0007] Exists: NooBaa "noobaa" INFO[0007] Exists: StatefulSet "noobaa-core" INFO[0007] Exists: Service "noobaa-mgmt" INFO[0008] Exists: Service "s3" INFO[0008] Exists: Secret "noobaa-server" INFO[0008] Exists: Secret "noobaa-operator" INFO[0008] Exists: Secret "noobaa-admin" INFO[0009] Exists: StorageClass "openshift-storage.noobaa.io" INFO[0009] Exists: BucketClass "noobaa-default-bucket-class" INFO[0009] (Optional) Exists: BackingStore "noobaa-default-backing-store" INFO[0010] (Optional) Exists: CredentialsRequest "noobaa-cloud-creds" INFO[0010] (Optional) Exists: PrometheusRule "noobaa-prometheus-rules" INFO[0010] (Optional) Exists: ServiceMonitor "noobaa-service-monitor" INFO[0011] (Optional) Exists: Route "noobaa-mgmt" INFO[0011] (Optional) Exists: Route "s3" INFO[0011] Exists: PersistentVolumeClaim "db-noobaa-core-0" INFO[0011] System Phase is "Ready" INFO[0011] Exists: "noobaa-admin" #------------------# #- Mgmt Addresses -# #------------------# ExternalDNS : [https://noobaa-mgmt-openshift-storage.apps.mycluster-cluster.qe.rh-ocs.com https://a3406079515be11eaa3b70683061451e-1194613580.us-east-2.elb.amazonaws.com:443] ExternalIP : [] NodePorts : [https://10.0.142.103:31385] InternalDNS : [https://noobaa-mgmt.openshift-storage.svc:443] InternalIP : [https://172.30.235.12:443] PodPorts : [https://10.131.0.19:8443] #--------------------# #- Mgmt Credentials -# #--------------------# email : admin@noobaa.io password : HKLbH1rSuVU0I/souIkSiA== #----------------#

<span id="page-15-2"></span><span id="page-15-1"></span><span id="page-15-0"></span>[1](#page-15-0) [2](#page-15-1) アクセスキー **[3](#page-15-2)** シークレットアクセスキー #- S3 Addresses -# #----------------# **1** ExternalDNS : [https://s3-openshift-storage.apps.mycluster-cluster.qe.rh-ocs.com https://a340f4e1315be11eaa3b70683061451e-943168195.us-east-2.elb.amazonaws.com:443] ExternalIP : [] NodePorts : [https://10.0.142.103:31011] InternalDNS : [https://s3.openshift-storage.svc:443] InternalIP : [https://172.30.86.41:443] PodPorts : [https://10.131.0.19:6443] #------------------# #- S3 Credentials -# #------------------# **2** AWS\_ACCESS\_KEY\_ID : jVmAsu9FsvRHYmfjTiHV **3** AWS\_SECRET\_ACCESS\_KEY : E//420VNedJfATvVSmDz6FMtsSAzuBv6z180PT5c #------------------# #- Backing Stores -# #------------------# NAME TYPE TARGET-BUCKET TARE TRANSPORTED THASE AGE noobaa-default-backing-store aws-s3 noobaa-backing-store-15dc896d-7fe0-4bed-9349- 5942211b93c9 Ready 141h35m32s #------------------# #- Bucket Classes -# #------------------# NAME PLACEMENT PHASE AGE noobaa-default-bucket-class {Tiers:[{Placement: BackingStores:[noobaa-default-backing-store]}]} Ready 141h35m33s #-----------------# #- Bucket Claims -# #-----------------# No OBC's found. エンドポイント これで、アプリケーションに接続するための関連するエンドポイント、アクセスキー、およびシーク レットアクセスキーを使用できます。

#### 例2.2 例

AWS S3 CLI がアプリケーションである場合、以下のコマンドは OpenShift Container Storage のバ ケットを一覧表示します。

AWS\_ACCESS\_KEY\_ID=<AWS\_ACCESS\_KEY\_ID> AWS\_SECRET\_ACCESS\_KEY=<AWS\_SECRET\_ACCESS\_KEY> aws --endpoint <ENDPOINT> --no-verify-ssl s3 ls

# <span id="page-17-0"></span>第3章 MULTICLOUD OBJECT GATEWAY コンソールへのユー ザーアクセスの許可

ユーザーに Multicloud Object Gateway コンソールへのアクセスを許可するには、ユーザーが以下の条 件を満たしていることを確認してください。

- ユーザーは cluster-admins グループに属する。
- ユーザーは system:cluster-admins 仮想グループに属する。

#### 前提条件

● 実行中の OpenShift Container Storage Platform

#### 手順

- 1. Multicloud Object Gateway へのアクセスを有効にします。 クラスターで以下の手順を実行します。
	- a. **cluster-admins** グループを作成します。

# oc adm groups new cluster-admins

b. グループを **cluster-admin** ロールにバインドします。

# oc adm policy add-cluster-role-to-group cluster-admin cluster-admins

- 2. **cluster-admins** グループからユーザーを追加または削除して、Multicloud Object Gateway コ ンソールへのアクセスを制御します。
	- **ユーザーのセットを cluster-admins** グループに追加するには、以下を実行します。

# oc adm groups add-users cluster-admins <user-name> <user-name> <user-name>...

ここで、**<user-name>** は追加するユーザーの名前です。

#### 注記

ユーザーのセットを **cluster-admins** グループに追加する場合、新たに追加 されたユーザーを cluster-admin ロールにバインドし、OpenShift Container Storage ダッシュボードへのアクセスを許可する必要はありません。

ユーザーのセットを **cluster-admins** グループから削除するには、以下を実行します。

# oc adm groups remove-users cluster-admins <user-name> <user-name> <username>...

ここで、**<user-name>** は削除するユーザーの名前です。

#### 検証手順

1. OpenShift Web コンソールで、Multicloud Object Gateway コンソールへのアクセスパーミッ ションを持つユーザーとしてログインします。

- 2. Storage → Overview → Object タブ → に移動し、Multicloud Object Gateway リンクを選択し ます。
- 3. Multicloud Object Gateway コンソールで、アクセスパーミッションを持つ同じユーザーでログ インします。
- 4. Allow selected permissionsをクリックします。

# <span id="page-19-0"></span>第4章 ハイブリッドまたはマルチクラウド用のストレージリソース の追加

### <span id="page-19-1"></span>4.1. 新規バッキングストアの作成

以下の手順を使用して、OpenShift Container Storage で新規のバッキングストアを作成します。

#### 前提条件

● OpenShift への管理者アクセス。

#### 手順

- 1. OpenShift Web コンソールの左側のペインで Operators **→** Installed Operatorsをクリック し、インストールされた Operator を表示します。
- 2. OpenShift Container StorageOperator をクリックします。
- 3. OpenShift Container Storage Operator ページで右側にスクロールし、Backing Store タブをク リックします。
- 4. Create Backing Storeをクリックします。

図4.1 Create Backing Store ページ

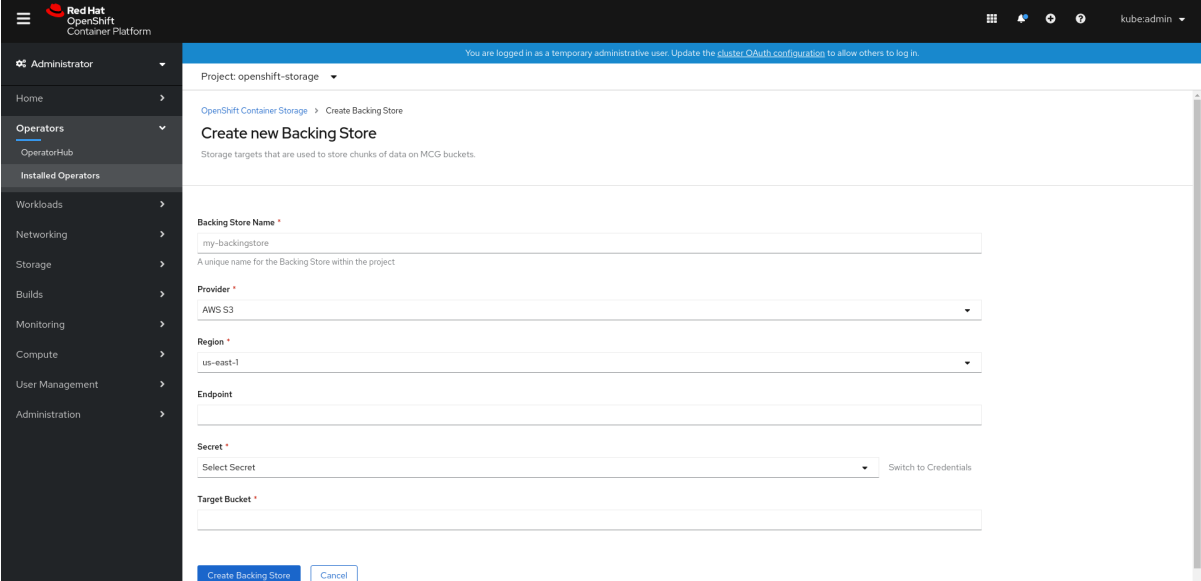

- 5. Create New Backing Store ページで、以下を実行します。
	- a. Backing Store Nameを入力します。
	- b. Provider を選択します。
	- c. Region を選択します。
	- d. Endpoint を入力します。これはオプションです。
	- e. ドロップダウンリストから Secret を選択するか、または独自のシークレットを作成しま す。オプションで、Switch to Credentialsビューを選択すると、必要なシークレットを入 力できます。

OCP シークレットの作成に関する詳細は、Openshift Container Platform ドキュメントの [シークレットの作成](https://access.redhat.com/documentation/ja-jp/openshift_container_platform/4.8/html-single/authentication_and_authorization/index#identity-provider-creating-secret_configuring-basic-authentication-identity-provider) を参照してください。

バッキングストアごとに異なるシークレットが必要です。特定のバッキングストアのシー クレット作成についての詳細は 「MCG コマンドラインインターフェイスを使用したハイ [ブリッドまたはマルチクラウドのストレージリソースの追加」](#page-25-0) を参照して、YAML を使用 したストレージリソースの追加についての手順を実行します。

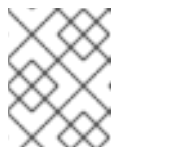

注記

このメニューは、Google Cloud およびローカル PVC 以外のすべてのプロバ イダーに関連します。

- f. Target bucket を入力します。ターゲットバケットは、リモートクラウドサービスでホス トされるコンテナーストレージです。MCG に対してシステム用にこのバケットを使用でき ることを通知する接続を作成できます。
- 6. Create Backing Storeをクリックします。

#### 検証手順

- 1. Operators → Installed Operators をクリックします。
- 2. OpenShift Container StorageOperator をクリックします。
- 3. 新しいバッキングストアを検索するか、または Backing Store タブをクリックし、すべての バッキングストアを表示します。

<span id="page-20-0"></span>4.2. MCG コマンドラインインターフェイスを使用したハイブリッドまたは マルチクラウドのストレージリソースの追加

Multicloud Object Gateway (MCG) は、クラウドプロバイダーおよびクラスター全体にまたがるデータ の処理を単純化します。

MCG で使用できるバッキングストレージを追加する必要があります。

デプロイメントのタイプに応じて、以下のいずれかの手順を選択してバッキングストレージを作成でき ます。

- AWS [でサポートされるバッキングストアを作成する方法については、「](#page-21-0)AWS でサポートされ るバッキングストアの作成」 を参照してください。
- IBM COS [でサポートされるバッキングストアを作成する方法については、「](#page-23-0)IBM COS でサ ポートされるバッキングストアの作成」 を参照してください。
- Azure [でサポートされるバッキングストアを作成する方法については、「](#page-25-1)Azure でサポートされ るバッキングストアの作成」 を参照してください。
- GCP [でサポートされるバッキングストアを作成する方法については、「](#page-27-0)GCP でサポートされ るバッキングストアの作成」 を参照してください。
- ローカルの永続ボリュームでサポートされるバッキングストアを作成する方法について は、[「ローカル永続ボリュームでサポートされるバッキングストアの作成」](#page-28-0) を参照してくださ い。

VMware [デプロイメントの場合は、「](#page-30-0)s3 と互換性のある Multicloud Object Gateway バッキングストア の作成」 に進みます。

<span id="page-21-0"></span>4.2.1. AWS でサポートされるバッキングストアの作成

#### 前提条件

Multicloud Object Gateway (MCG) コマンドラインインターフェイスをダウンロードします。

# subscription-manager repos --enable=rh-ocs-4-for-rhel-8-x86\_64-rpms # yum install mcg

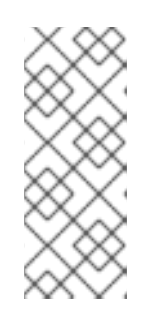

#### 注記

サブスクリプションマネージャーを使用してリポジトリーを有効にするための適 切なアーキテクチャーを指定します。たとえば、IBM Z インフラストラクチャー の場合は、以下のコマンドを使用します。

# subscription-manager repos --enable=rh-ocs-4-for-rhel-8-s390x-rpms

または、**mcg** パッケージを、[https://access.redhat.com/downloads/content/547/ver=4/rhel--](https://access.redhat.com/downloads/content/547/ver=4/rhel---8/4/x86_64/packages) -8/4/x86\_64/packages にある OpenShift Container Storage RPM からインストールできま す。

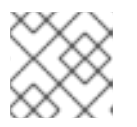

注記

お使いのアーキテクチャーに応じて、正しい製品バリアントを選択します。

#### 手順

1. MCG コマンドラインインターフェイスから、以下のコマンドを実行します。

noobaa backingstore create aws-s3 <br/> <br/> <br/>kabingstore\_name> --access-key=<AWS ACCESS KEY> --secret-key=<AWS SECRET ACCESS KEY> --target-bucket <bucket-name> -n openshift-storage

- a. <backingstore name> を、バッキングストアの名前に置き換えます。
- b. **<AWS ACCESS KEY>** および **<AWS SECRET ACCESS KEY>** を、作成した AWS アクセス キー ID およびシークレットアクセスキーに置き換えます。
- c. **<bucket-name>** を既存の AWS バケット名に置き換えます。この引数は、Multicloud Object Gateway に対して、バッキングストア、およびその後のデータストレージおよび管理のための ターゲットバケットとして使用するバケットについて指示します。 出力は次のようになります。

INFO[0001] Exists: NooBaa "noobaa" INFO[0002] Created: BackingStore "aws-resource" INFO[0002] Created: Secret "backing-store-secret-aws-resource"

YAML を使用してストレージリソースを追加することもできます。

1. 認証情報でシークレットを作成します。

```
apiVersion: v1
kind: Secret
metadata:
 name: <br/>backingstore-secret-name>
 namespace: openshift-storage
type: Opaque
data:
 AWS_ACCESS_KEY_ID: <AWS ACCESS KEY ID ENCODED IN BASE64>
 AWS_SECRET_ACCESS_KEY: <AWS SECRET ACCESS KEY ENCODED IN BASE64>
```
- a. Base64 を使用して独自の AWS アクセスキー ID およびシークレットアクセスキーを指定 し、エンコードし、その結果を **<AWS ACCESS KEY ID ENCODED IN BASE64>** および **<AWS SECRET ACCESS KEY ENCODED IN BASE64>** に使用する必要があります。
- b. **<backingstore-secret-name>** を一意の名前に置き換えます。
- 2. 特定のバッキングストアについて以下の YAML を適用します。

```
apiVersion: noobaa.io/v1alpha1
kind: BackingStore
metadata:
 finalizers:
 - noobaa.io/finalizer
 labels:
  app: noobaa
 name: bs
 namespace: openshift-storage
spec:
 awsS3:
  secret:
    name: <br/> <br/> <br/> <br/> <br/> <br/> <br/>store-secret-name>
    namespace: openshift-storage
  targetBucket: <bucket-name>
 type: aws-s3
```
- a. **<bucket-name>** を既存の AWS バケット名に置き換えます。この引数は、Multicloud Object Gateway に対して、バッキングストア、およびその後のデータストレージおよび管 理のためのターゲットバケットとして使用するバケットについて指示します。
- b. **<backingstore-secret-name>** を直前の手順で作成したシークレットの名前に置き換えま す。

#### <span id="page-22-0"></span>4.2.2. IBM COS でサポートされるバッキングストアの作成

#### 前提条件

Multicloud Object Gateway (MCG) コマンドラインインターフェイスをダウンロードします。

# subscription-manager repos --enable=rh-ocs-4-for-rhel-8-x86\_64-rpms # yum install mcg

<span id="page-23-0"></span>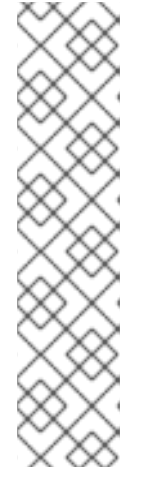

サブスクリプションマネージャーを使用してリポジトリーを有効にするための適 切なアーキテクチャーを指定します。たとえば、以下のようになります。

IBM Power Systems の場合は、以下のコマンドを使用します。

# subscription-manager repos --enable=rh-ocs-4-for-rhel-8-ppc64le-rpms

IBM Z インフラストラクチャーの場合は、以下のコマンドを使用します。

# subscription-manager repos --enable=rh-ocs-4-for-rhel-8-s390x-rpms

または、**mcg** パッケージを、[https://access.redhat.com/downloads/content/547/ver=4/rhel--](https://access.redhat.com/downloads/content/547/ver=4/rhel---8/4/x86_64/packages) -8/4/x86\_64/packages にある OpenShift Container Storage RPM からインストールできま す。

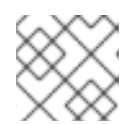

### 注記

注記

お使いのアーキテクチャーに応じて、正しい製品バリアントを選択します。

#### 手順

1. MCG コマンドラインインターフェイスから、以下のコマンドを実行します。

noobaa backingstore create ibm-cos <br/>backingstore\_name> --access-key=<IBM ACCESS KEY> --secret-key=<IBM SECRET ACCESS KEY> --endpoint=<IBM COS ENDPOINT> - target-bucket <bucket-name> -n openshift-storage

- a. <backingstore\_name> を、バッキングストアの名前に置き換えます。
- b. **<IBM ACCESS KEY>**, **<IBM SECRET ACCESS KEY>**, **<IBM COS ENDPOINT>** を IBM ア クセスキー ID、シークレットアクセスキー、および既存の IBM バケットの場所に対応する 地域のエンドポイントに置き換えます。 IBM クラウドで上記のキーを生成するには、ターゲットバケットのサービス認証情報を作 成する際に HMAC 認証情報を含める必要があります。
- c. **<bucket-name>** を既存の IBM バケット名に置き換えます。この引数は、Multicloud Object Gateway に対して、バッキングストア、およびその後のデータストレージおよび管理のた めのターゲットバケットとして使用するバケットについて指示します。 出力は次のようになります。

INFO[0001] Exists: NooBaa "noobaa" INFO[0002] Created: BackingStore "ibm-resource" INFO[0002] Created: Secret "backing-store-secret-ibm-resource"

YAML を使用してストレージリソースを追加することもできます。

1. 認証情報でシークレットを作成します。

apiVersion: v1 kind: Secret metadata:

name: <br/> <br/>ckingstore-secret-name> type: Opaque data: IBM\_COS\_ACCESS\_KEY\_ID: <IBM COS ACCESS KEY ID ENCODED IN BASE64> IBM\_COS\_SECRET\_ACCESS\_KEY: <IBM COS SECRET ACCESS KEY ENCODED IN BASE64>

- a. Base64 を使用して独自の IBM COS アクセスキー ID およびシークレットアクセスキーを指 定し、エンコードし、その結果を **<IBM COS ACCESS KEY ID ENCODED IN BASE64>** お よび **<IBM COS SECRET ACCESS KEY ENCODED IN BASE64>** に使用する必要があり ます。
- b. **<backingstore-secret-name>** を一意の名前に置き換えます。
- 2. 特定のバッキングストアについて以下の YAML を適用します。

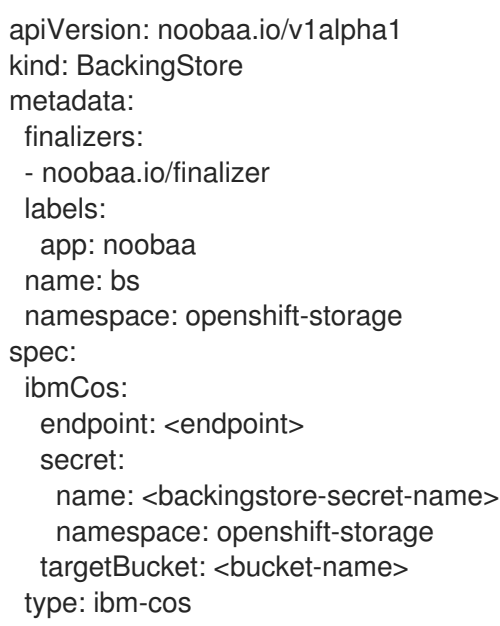

- a. **<bucket-name>** を既存の IBM COS バケット名に置き換えます。この引数は、Multicloud Object Gateway に対して、バッキングストア、およびその後のデータストレージおよび管 理のためのターゲットバケットとして使用するバケットについて指示します。
- b. **<endpoint>** を、既存の IBM バケット名の場所に対応する地域のエンドポイントに置き換 えます。この引数は、Multicloud Object Gateway に対して、バッキングストア、およびそ の後のデータストレージおよび管理に使用するエンドポイントについて指示します。
- c. **<backingstore-secret-name>** を直前の手順で作成したシークレットの名前に置き換えま す。

#### <span id="page-24-0"></span>4.2.3. Azure でサポートされるバッキングストアの作成

#### 前提条件

Multicloud Object Gateway (MCG) コマンドラインインターフェイスをダウンロードします。

# subscription-manager repos --enable=rh-ocs-4-for-rhel-8-x86\_64-rpms # yum install mcg

<span id="page-25-1"></span><span id="page-25-0"></span>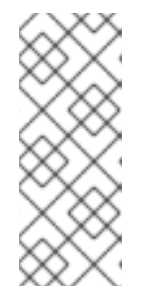

サブスクリプションマネージャーを使用してリポジトリーを有効にするための適 切なアーキテクチャーを指定します。たとえば、IBM Z インフラストラクチャー の場合は、以下のコマンドを使用します。

# subscription-manager repos --enable=rh-ocs-4-for-rhel-8-s390x-rpms

または、**mcg** パッケージを、[https://access.redhat.com/downloads/content/547/ver=4/rhel--](https://access.redhat.com/downloads/content/547/ver=4/rhel---8/4/x86_64/packages) -8/4/x86\_64/packages にある OpenShift Container Storage RPM からインストールできま す。

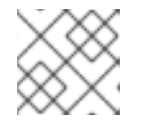

#### 注記

注記

お使いのアーキテクチャーに応じて、正しい製品バリアントを選択します。

#### 手順

1. MCG コマンドラインインターフェイスから、以下のコマンドを実行します。

noobaa backingstore create azure-blob <backingstore\_name> --account-key=<AZURE ACCOUNT KEY> --account-name=<AZURE ACCOUNT NAME> --target-blob-container <blob container name>

- a. <backingstore name> を、バッキングストアの名前に置き換えます。
- b. **<AZURE ACCOUNT KEY>** および **<AZURE ACCOUNT NAME>** は、この目的のために作 成した AZURE アカウントキーおよびアカウント名に置き換えます。
- c. **<blob container name>** を既存の Azure blob コンテナー名に置き換えます。この引数は、 Multicloud Object Gateway に対して、バッキングストア、およびその後のデータストレー ジおよび管理のためのターゲットバケットとして使用するバケットについて指示します。 出力は次のようになります。

INFO[0001] Exists: NooBaa "noobaa" INFO[0002] Created: BackingStore "azure-resource" INFO[0002] Created: Secret "backing-store-secret-azure-resource"

YAML を使用してストレージリソースを追加することもできます。

1. 認証情報でシークレットを作成します。

apiVersion: v1 kind: Secret metadata: name: <br/> <br/> <br/>
<br/>
<br/>
<br/>
<br/>
<<br/>
name> type: Opaque data: AccountName: <AZURE ACCOUNT NAME ENCODED IN BASE64> AccountKey: <AZURE ACCOUNT KEY ENCODED IN BASE64>

a. Base64 を使用して独自の Azure アカウント名およびアカウントキーを指定し、エンコード し、その結果を **<AZURE ACCOUNT NAME ENCODED IN BASE64>** および **<AZURE ACCOUNT KEY ENCODED IN BASE64>** に使用する必要があります。

#### b. **<backingstore-secret-name>** を一意の名前に置き換えます。

2. 特定のバッキングストアについて以下の YAML を適用します。

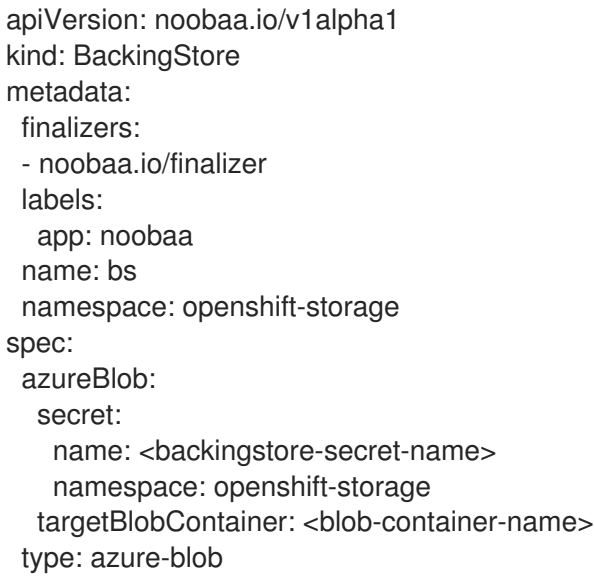

- a. **<blob-container-name>** を既存の Azure blob コンテナー名に置き換えます。この引数は、 Multicloud Object Gateway に対して、バッキングストア、およびその後のデータストレー ジおよび管理のためのターゲットバケットとして使用するバケットについて指示します。
- b. **<backingstore-secret-name>** を直前の手順で作成したシークレットの名前に置き換えま す。

#### <span id="page-26-0"></span>4.2.4. GCP でサポートされるバッキングストアの作成

#### 前提条件

Multicloud Object Gateway (MCG) コマンドラインインターフェイスをダウンロードします。

# subscription-manager repos --enable=rh-ocs-4-for-rhel-8-x86\_64-rpms # yum install mcg

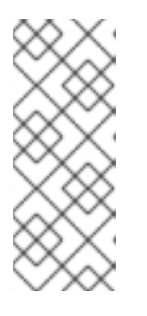

#### 注記

サブスクリプションマネージャーを使用してリポジトリーを有効にするための適 切なアーキテクチャーを指定します。たとえば、IBM Z インフラストラクチャー の場合は、以下のコマンドを使用します。

# subscription-manager repos --enable=rh-ocs-4-for-rhel-8-s390x-rpms

または、**mcg** パッケージを、[https://access.redhat.com/downloads/content/547/ver=4/rhel--](https://access.redhat.com/downloads/content/547/ver=4/rhel---8/4/x86_64/packages) -8/4/x86\_64/packages にある OpenShift Container Storage RPM からインストールできま す。

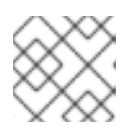

#### 注記

お使いのアーキテクチャーに応じて、正しい製品バリアントを選択します。

#### <span id="page-27-0"></span>手順

1. MCG コマンドラインインターフェイスから、以下のコマンドを実行します。

noobaa backingstore create google-cloud-storage <backingstore\_name> --private-key-jsonfile=<PATH TO GCP PRIVATE KEY JSON FILE> --target-bucket <GCP bucket name>

- a. <backingstore\_name> を、バッキングストアの名前に置き換えます。
- b. **<PATH TO GCP PRIVATE KEY JSON FILE>** を、この目的で作成された GCP プライベー トキーへのパスに置き換えます。
- c. **<GCP bucket name>** を、既存の GCP オブジェクトストレージバケット名に置き換えま す。この引数は、Multicloud Object Gateway に対して、バッキングストア、およびその後 のデータストレージおよび管理のためのターゲットバケットとして使用するバケットにつ いて指示します。 出力は次のようになります。

INFO[0001] Exists: NooBaa "noobaa" INFO[0002] Created: BackingStore "google-gcp" INFO[0002] Created: Secret "backing-store-google-cloud-storage-gcp"

YAML を使用してストレージリソースを追加することもできます。

1. 認証情報でシークレットを作成します。

```
apiVersion: v1
kind: Secret
metadata:
 name: <br/>backingstore-secret-name>
type: Opaque
data:
 GoogleServiceAccountPrivateKeyJson: <GCP PRIVATE KEY ENCODED IN BASE64>
```
- a. Base64 を使用して独自の GCP サービスアカウントプライベートキー ID を指定し、エン コードし、その結果を **<GCP PRIVATE KEY ENCODED IN BASE64>** の場所で使用する必 要があります。
- b. <backingstore-secret-name> を一意の名前に置き換えます。
- 2. 特定のバッキングストアについて以下の YAML を適用します。

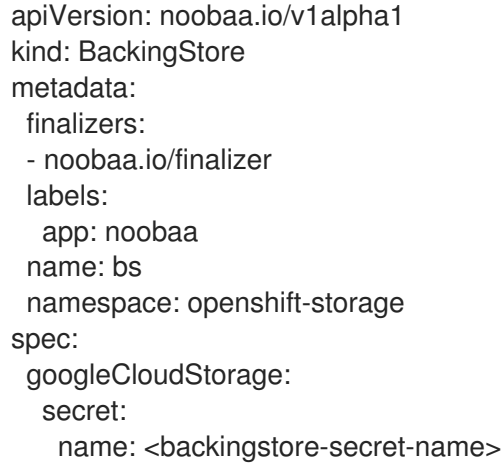

namespace: openshift-storage targetBucket: <target bucket> type: google-cloud-storage

- a. **<target bucket>** を、既存の Google ストレージバケットに置き換えます。この引数は、 Multicloud Object Gateway に対して、バッキングストア、およびその後のデータストレー ジおよび管理のためのターゲットバケットとして使用するバケットについて指示します。
- b. **<backingstore-secret-name>** を直前の手順で作成したシークレットの名前に置き換えま す。

<span id="page-28-0"></span>4.2.5. ローカル永続ボリュームでサポートされるバッキングストアの作成

#### 前提条件

Multicloud Object Gateway (MCG) コマンドラインインターフェイスをダウンロードします。

# subscription-manager repos --enable=rh-ocs-4-for-rhel-8-x86\_64-rpms # yum install mcg

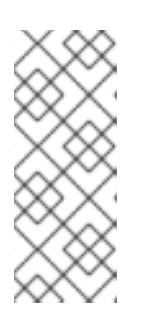

注記

サブスクリプションマネージャーを使用してリポジトリーを有効にするための適 切なアーキテクチャーを指定します。たとえば、IBM Z インフラストラクチャー の場合は、以下のコマンドを使用します。

# subscription-manager repos --enable=rh-ocs-4-for-rhel-8-s390x-rpms

または、**mcg** パッケージを、[https://access.redhat.com/downloads/content/547/ver=4/rhel--](https://access.redhat.com/downloads/content/547/ver=4/rhel---8/4/x86_64/packages) -8/4/x86\_64/packages にある OpenShift Container Storage RPM からインストールできま す。

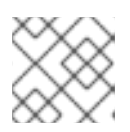

#### 注記

お使いのアーキテクチャーに応じて、正しい製品バリアントを選択します。

### 手順

1. MCG コマンドラインインターフェイスから、以下のコマンドを実行します。

noobaa backingstore create pv-pool <br/> <br/>backingstore\_name> --num-volumes=<NUMBER OF VOLUMES> --pv-size-gb=<VOLUME SIZE> --storage-class=<LOCAL STORAGE CLASS>

- a. <backingstore\_name> を、バッキングストアの名前に置き換えます。
- b. **<NUMBER OF VOLUMES>** を、作成するボリューム数に置き換えます。ボリュームの数を 増やすと、ストレージが拡大することに注意してください。
- c. **<VOLUME SIZE>** を、各ボリュームに必要なサイズ (GB 単位) に置き換えます。
- d. **<LOCAL STORAGE CLASS>** をローカルストレージクラスに置き換えます。これは、ocsstoragecluster-ceph-rbd を使用する際に推奨されます。 出力は次のようになります。

INFO[0001] Exists: NooBaa "noobaa" INFO[0002] Exists: BackingStore "local-mcg-storage"

#### YAML を使用してストレージリソースを追加することもできます。

1. 特定のバッキングストアについて以下の YAML を適用します。

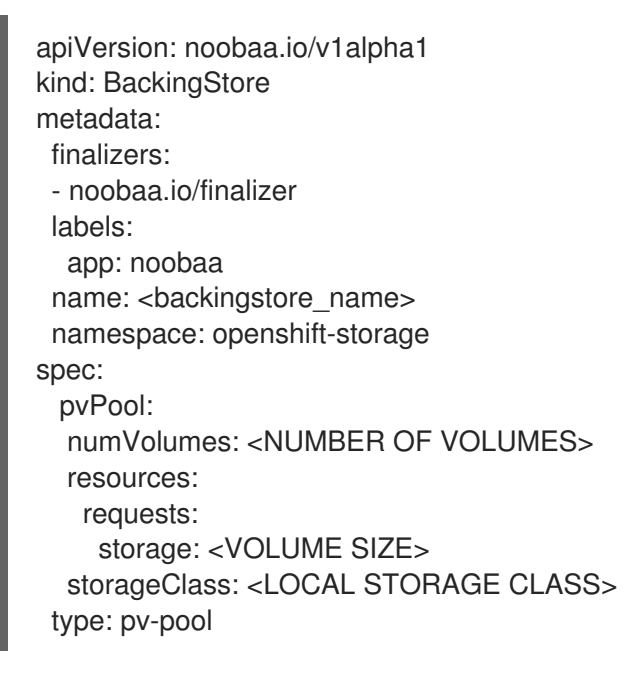

- a. <backingstore name> を、バッキングストアの名前に置き換えます。
- b. **<NUMBER OF VOLUMES>** を、作成するボリューム数に置き換えます。ボリュームの数を 増やすと、ストレージが拡大することに注意してください。
- c. **<VOLUME SIZE>** を、各ボリュームに必要なサイズ (GB 単位) に置き換えます。文字 G は そのままにする必要があることに注意してください。
- d. **<LOCAL STORAGE CLASS>** をローカルストレージクラスに置き換えます。これは、ocsstoragecluster-ceph-rbd を使用する際に推奨されます。

# <span id="page-29-0"></span>4.3. S3 と互換性のある MULTICLOUD OBJECT GATEWAY バッキングス トアの作成

Multicloud Object Gateway は、任意の S3 と互換性のあるオブジェクトストレージをバッキングストア として使用できます (例: Red Hat Ceph Storage の RADOS Gateway (RGW))。以下の手順では、Red Hat Ceph Storage の RADOS Gateway 用の S3 と互換性のある Multicloud Object Gateway バッキング ストアを作成する方法を説明します。RGW がデプロイされると、OpenShift Container Storage Operator は Multicloud Object Gateway の S3 と互換性のあるバッキングストアを自動的に作成するこ とに注意してください。

#### 手順

1. Multicloud Object Gateway (MCG) コマンドラインインターフェイスから、以下の NooBaa コ マンドを実行します。

noobaa backingstore create s3-compatible rgw-resource --access-key=<RGW ACCESS KEY> --secret-key=<RGW SECRET KEY> --target-bucket=<br/><br/>bucket-name> --endpoint= <RGW endpoint>

<span id="page-30-0"></span>a. **<RGW ACCESS KEY>** および **<RGW SECRET KEY>** を取得するには、RGW ユーザー シークレット名を使用して以下のコマンドを実行します。

oc get secret <RGW USER SECRET NAME> -o yaml -n openshift-storage

- b. Base64 からアクセスキー ID とアクセスキーをデコードし、それらのキーを保持します。
- c. **<RGW USER ACCESS KEY>** と **<RGW USER SECRET ACCESS KEY>** を、直前の手順 でデコードした適切なデータに置き換えます。
- d. **<bucket-name>** を既存の RGW バケット名に置き換えます。この引数は、Multicloud Object Gateway に対して、バッキングストア、およびその後のデータストレージおよび管 理のためのターゲットバケットとして使用するバケットについて指示します。
- e. **<RGW endpoint>** を取得するには、RADOS Object Gateway S3 [エンドポイントへのアク](https://access.redhat.com/documentation/ja-jp/red_hat_openshift_container_storage/4.8/html-single/managing_hybrid_and_multicloud_resources/index#Accessing-the-RADOS-Object-Gateway-S3-endpoint_rhocs) セス を参照してください。 出力は次のようになります。

INFO[0001] Exists: NooBaa "noobaa" INFO[0002] Created: BackingStore "rgw-resource" INFO[0002] Created: Secret "backing-store-secret-rgw-resource"

YAML を使用してバッキングストアを作成することもできます。

1. **CephObjectStore** ユーザーを作成します。これにより、RGW 認証情報が含まれるシークレッ トも作成されます。

apiVersion: ceph.rook.io/v1 kind: CephObjectStoreUser metadata: name: <RGW-Username> namespace: openshift-storage spec: store: ocs-storagecluster-cephobjectstore displayName: "<Display-name>"

- a. **<RGW-Username>** と **<Display-name>** を、一意のユーザー名および表示名に置き換えま す。
- 2. 以下の YAML を S3 と互換性のあるバッキングストアについて適用します。

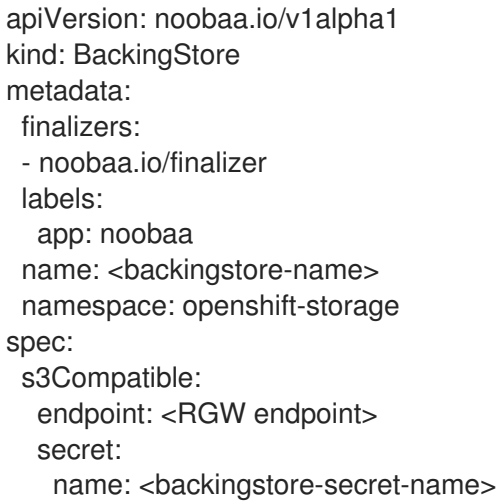

namespace: openshift-storage signatureVersion: v4 targetBucket: <RGW-bucket-name> type: s3-compatible

- a. **<backingstore-secret-name>** を、直前の手順で **CephObjectStore** で作成したシークレッ トの名前に置き換えます。
- b. **<bucket-name>** を既存の RGW バケット名に置き換えます。この引数は、Multicloud Object Gateway に対して、バッキングストア、およびその後のデータストレージおよび管 理のためのターゲットバケットとして使用するバケットについて指示します。
- c. **<RGW endpoint>** を取得するには、RADOS Object Gateway S3 [エンドポイントへのアク](https://access.redhat.com/documentation/ja-jp/red_hat_openshift_container_storage/4.8/html-single/managing_hybrid_and_multicloud_resources/index#Accessing-the-RADOS-Object-Gateway-S3-endpoint_rhocs) セス を参照してください。

<span id="page-31-0"></span>4.4. ユーザーインターフェイスを使用したハイブリッドおよびマルチクラ ウドのストレージリソースの追加

#### 手順

- 1. OpenShift Storage コンソールで、Storage → Overview → Object タブ → Multicloud Object Gateway リンクをクリックします。
- 2. 以下に強調表示されているように左側にある Resources タブを選択します。設定する一覧か ら、Add Cloud Resourceを選択します。

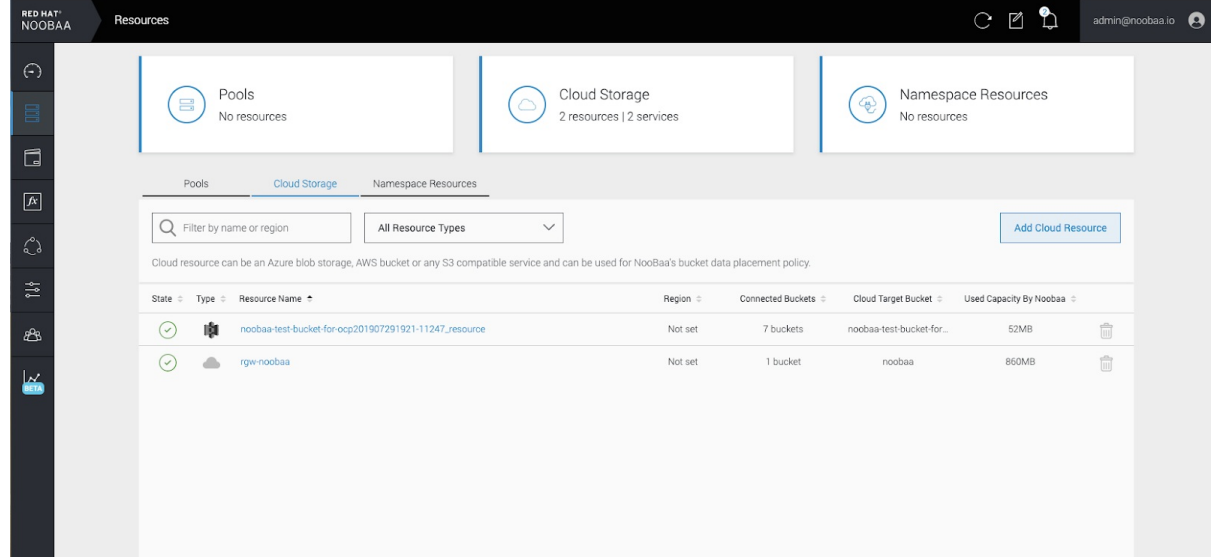

3. Add new connectionを選択します。

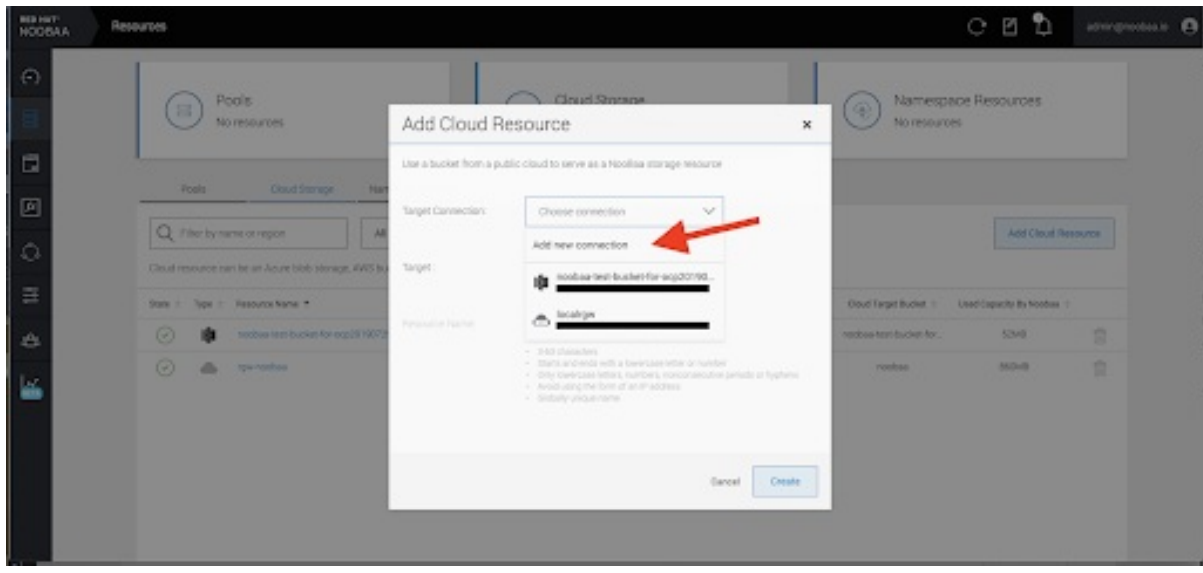

4. 関連するネイティブクラウドプロバイダーまたは S3 互換オプションを選択し、詳細を入力し ます。

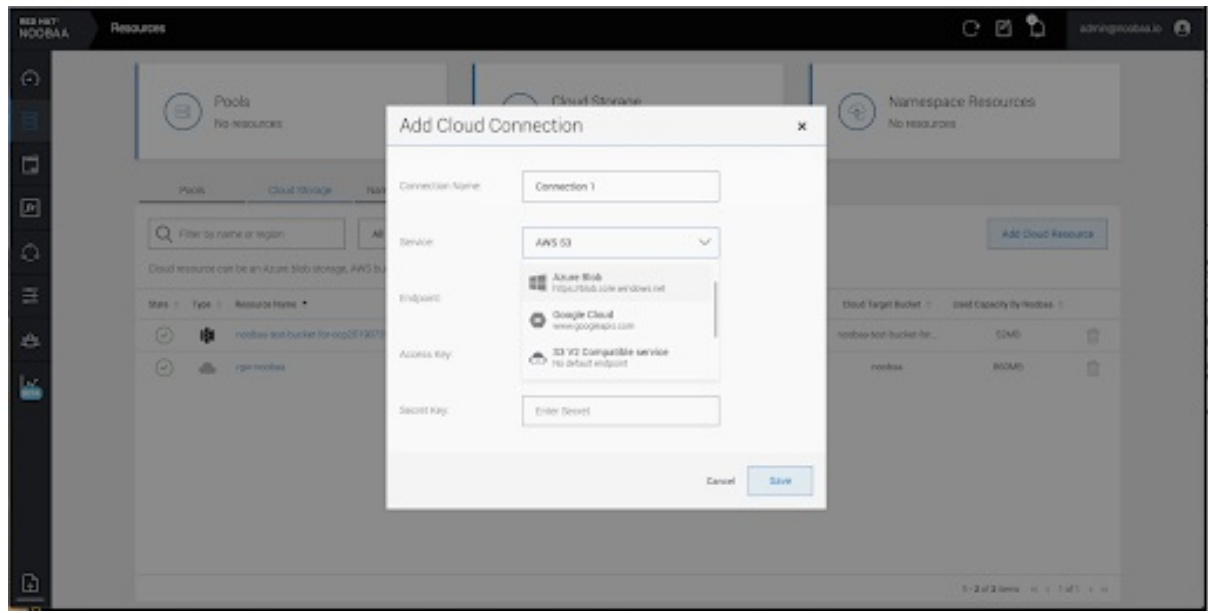

5. 新規に作成された接続を選択し、これを既存バケットにマップします。

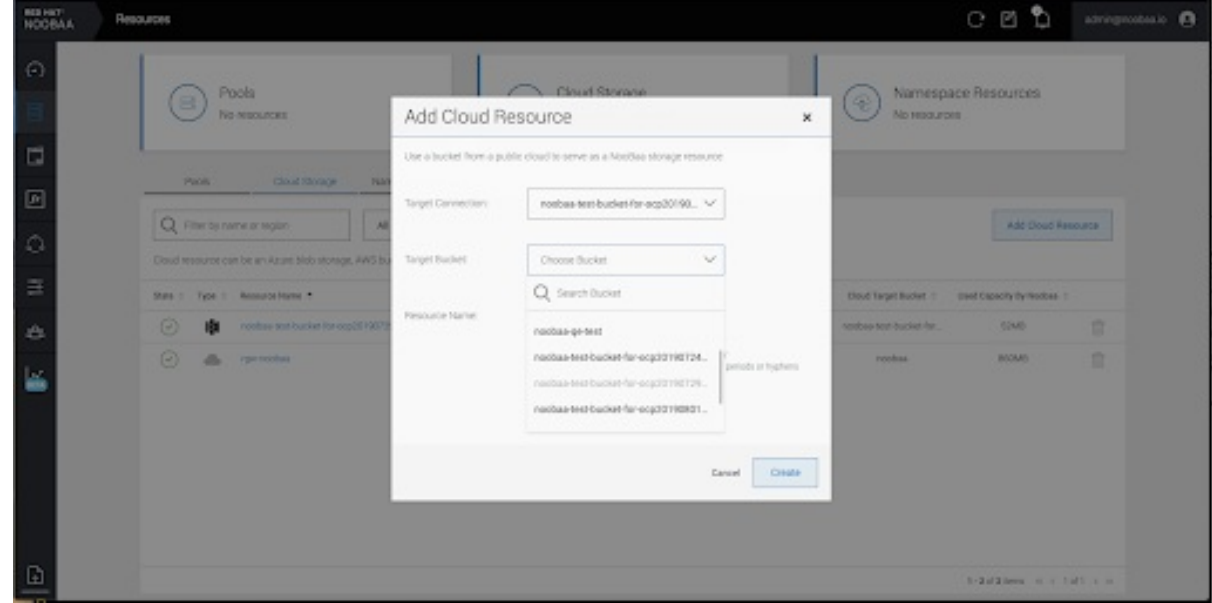

6. これらの手順を繰り返して、必要な数のバッキングストアを作成します。

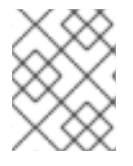

### 注記

NooBaa UI で作成されたリソースは、OpenShift UI または MCG CLI では使用できませ ん。

### <span id="page-33-0"></span>4.5. 新規バケットクラスの作成

バケットクラスは、OBC (Object Bucket Class) の階層ポリシーおよびデータ配置を定義するバケット のクラスを表す CRD です。

以下の手順を使用して、OpenShift Container Storage でバケットクラスを作成します。

#### 手順

- 1. OpenShift Web コンソールの左側のペインで Operators **→** Installed Operatorsをクリック し、インストールされた Operator を表示します。
- 2. OpenShift Container StorageOperator をクリックします。
- 3. OpenShift Container Storage Operator ページで右側にスクロールし、Bucket Class タブをク リックします。
- 4. Create Bucket Classをクリックします。
- 5. Create new Bucket Classページで、以下を実行します。
	- a. バケットクラスターイプを選択し、バケットクラス名を入力します。
		- i. BucketClass タイプを選択します。以下のいずれかのオプションを選択します。
			- Namespace データは、重複排除、圧縮、または暗号化を実行せずに NamespaceStores に保存 されます。
			- **•** Standard データは Multicloud Object Gateway (MCG) に使用され、重複排除、圧縮、および 暗号化されます。

デフォルトでは、Standard が選択されます。

- ii. Bucket Class Name名を入力します。
- iii. Next をクリックします。
- b. Placement Policy で Tier 1 Policy Typeを選択し、Next をクリックします。要件に応じ て、いずれかのオプションを選択できます。

c. Tier 1 - Policy Type で Spread ところについてのプログラム<br>1 - Policy Type で Spread を選択した場合、利用可能なので

- Spread により、選択したリソース全体にデータを分散できます。
- Mirror により、選択したリソース全体でデータを完全に複製できます。
- Add Tierをクリックし、別のポリシー階層を追加します。

c. Tier 1 - Policy Type で Spread を選択した場合、利用可能な一覧から1つ以上の Backing Store リソースを選択してから、Next [をクリックします。または、新規バッキングストア](https://access.redhat.com/documentation/ja-jp/red_hat_openshift_container_storage/4.8/html-single/managing_hybrid_and_multicloud_resources/index#creating-a-new-backing-store_rhocs) を作成する こともできます。

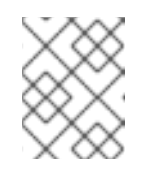

注記

直前の手順で Policy Type に Mirror を選択する場合、2 つ以上のバッキング ストアを選択する必要があります。

- d. Bucket Class 設定を確認し、確認します。
- e. Create Bucket Classをクリックします。

#### 検証手順

- 1. Operators → Installed Operators をクリックします。
- 2. OpenShift Container StorageOperator をクリックします。
- 3. 新しい Bucket Class を検索するか、または Bucket Class タブをクリックし、すべての Bucket Class を表示します。

### <span id="page-34-0"></span>4.6. バケットクラスの編集

以下の手順に従って、Openshift Web コンソールの **edit** ボタンをクリックし、YAML ファイルを使用 してバケットクラスコンポーネントを編集します。

#### 前提条件

● OpenShift への管理者アクセス。

#### 手順

- 1. OpenShift Web コンソール にログインします。
- 2. Operators → Installed Operators をクリックします。
- 3. OpenShift Container Storage Operatorをクリックします。
- 4. OpenShift Container Storage Operator ページで右側にスクロールし、Bucket Class タブをク リックします。
- 5. 編集する Bucket クラスの横にあるアクションメニュー (⋮) をクリックします。
- 6. Edit Bucket Classをクリックします。
- 7. YAML ファイルにリダイレクトされ、このファイルで必要な変更を加え、Save をクリックし ます。

#### <span id="page-34-1"></span>4.7. バケットクラスのバッキングストアの編集

以下の手順を使用して、既存の Multicloud Object Gateway バケットクラスを編集し、バケットクラス で使用される基礎となるバッキングストアを変更します。

#### 前提条件

- OpenShift Web コンソールへの管理者アクセス。
- バケットクラス。
- バッキングストア。

#### 手順

- 1. Operators → Installed Operators をクリックし、インストールされた Operator を表示します。
- 2. OpenShift Container Storage Operatorをクリックします。
- 3. Bucket Class タブをクリックします。
- 4. 編集する Bucket クラスの横にあるアクションメニュー (⋮) をクリックします。

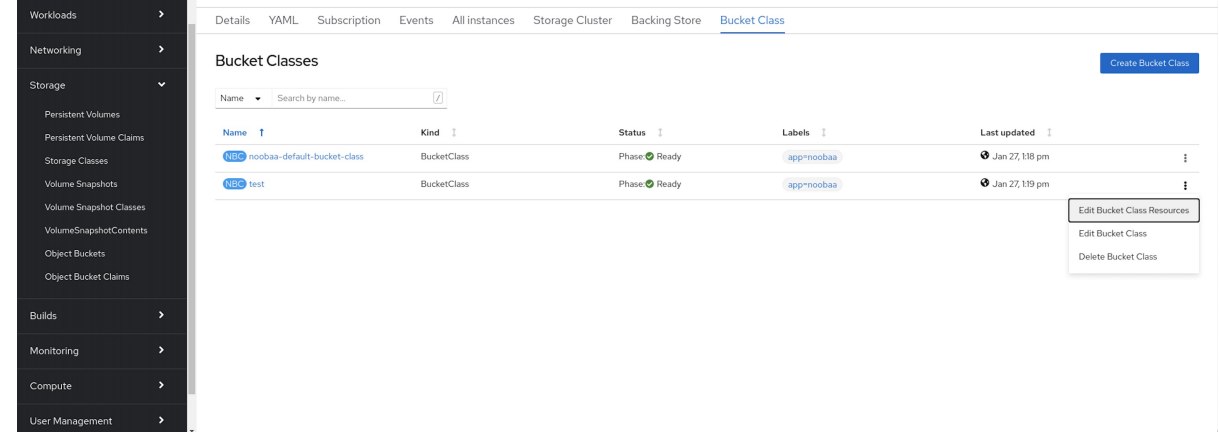

- 5. Edit Bucket Class Resourcesをクリックします。
- 6. Edit Bucket Class Resourcesページで、バッキングストアをバケットクラスに追加するか、ま たはバケットクラスからバッキングストアを削除してバケットクラスリソースを編集します。1 つまたは 2 つの層を使用して作成されたバケットクラスリソースや、異なる配置ポリシーが指 定されたバケットクラスリソースを編集することもできます。
	- バッキングストアをバケットクラスに追加するには、バッキングストアの名前を選択しま す。
	- バケットクラスからバッキングストアを削除するには、バッキングストアの名前を消去し ます。
|      | Operators<br>$\checkmark$          | Installed Operators                           | Resources represents a storage target to be used as the underlying storage for the data in Multi-cloud object gateway<br>buckets.                                    |                      |               |            |             |            |
|------|------------------------------------|-----------------------------------------------|----------------------------------------------------------------------------------------------------|----------------------|---------------|------------|-------------|------------|
|      | OperatorHub<br>Installed operators | $\mathbf{G}$ OpenShift Co<br>4.7.1 provided l | Each backing store can be used for one tier at a time. Selecting a backing store in one tier will remove the resource from<br>the second tier option and vise versa. |                      |               |            |             |            |
|      | Workloads<br>$\rightarrow$         | Overview YAM                                  | Tier 1- Backing Stores (Spread)                                                                                                    |                      |               |            |             |            |
|      | Serverless<br>$\,$                 | All Instances                                 | Select at least 2 Resources resources "                                                                                                    |                      |               |            |             |            |
|      | Networking<br>$\,$                 | Filter                                        | Name . Filter namespace stores by<br>$\overline{\mathbf{v}}$<br>۰<br>label                                                                                           |                      |               |            |             | Create New |
|      | Storage<br>$\rightarrow$           | Name                                          | Name 1                                                                                                    | Target Bucket        | Type          | Region     | odated      |            |
|      | <b>Builds</b><br>$\,$              |                                               | ⊻<br>(BS) aws-s3-main                                                                                                    | my-aws               | AWS-S3        | Eu-east-la |             |            |
|      | Pipelines<br>$\rightarrow$         | <b>OBS</b> ocs-storage                        | bucket-main-azure<br>$\overline{\phantom{a}}$                                                                                                    | bucket-main          | Azure Blob    | Us-east-1b | v 26, 03:11 | ÷          |
|      | Monitoring<br>$\,$                 |                                               | <b>BS</b> archive-bucket<br>п                                                                                                    | buck-1               | S3 Compitable | Us-east-la |             |            |
|      | Compute<br>$\,$                    | committed more close                          | 2 Backing Stores selected                                                                                                    |                      |               |            | / 26, 03:11 |            |
|      | User Management<br>$\rightarrow$   | <sup>c</sup> s aws-s3                         | Tier 2- Backing Stores (Mirror)                                                                                                    |                      |               |            | v 26, 03:11 |            |
|      | Administration<br>$\,$             | aws-s3-ns                                     | Select at least 2 Resources resources '<br>Name $\bullet$ Filter namespace stores by<br>$\checkmark$<br>٠                                                            |                      |               |            | v 26, 03:11 |            |
|      |                                    | <sub>es</sub> my-ns-bc                        | label<br>Name 1                                                                                                    | <b>Target Bucket</b> | Type          | Region     | 14, 11:09   |            |
|      |                                    |                                               | $\overline{\phantom{a}}$<br><b>BS</b> archive-bucket                                                                                                    | buck-1               | S3 Compitable | Us-east-la |             |            |
|      |                                    |                                               | ⊻<br><b>BS</b> data-bucket                                                                                                    | bucket-main          | Azure Blob    | Us-east-1b |             |            |
|      |                                    |                                               | $\checkmark$<br>BS buck-2                                                                                                    | buck-1               | S3 Compitable | Us-east-la |             |            |
|      | Leave a comment<br>on this design! |                                               | 2 Backing Stores selected                                                                                                    |                      |               |            |             |            |
| Menu | <b> Handoff</b><br>No comments     |                                               | Cancel<br>Save                                                                                                    |                      |               |            |             |            |

7. Save をクリックします。

# 第5章 NAMESPACE バケットの管理

namespace バケットを使用すると、異なるプロバイダーのデータリポジトリーを接続できるため、単 一の統合ビューを使用してすべてのデータと対話できます。各プロバイダーに関連付けられたオブジェ クトバケットを namespace バケットに追加し、namespace バケット経由でデータにアクセスし、一度 にすべてのオブジェクトバケットを表示します。これにより、他の複数のストレージプロバイダーから 読み込む間に、希望するストレージプロバイダーへの書き込みを行うことができ、新規ストレージプロ バイダーへの移行コストが大幅に削減されます。

### 注記

namespace バケットは、このバケットの書き込みターゲットが利用可能で機能している 場合にのみ使用できます。

### 5.1. NAMESPACE バケットのオブジェクトの AMAZON S3 API エンドポイ ント

Amazon Simple Storage Service (S3) API を使用して namespace バケットのオブジェクトと対話できま す。

Red Hat OpenShift Container Storage 4.6 以降では、以下の namespace バケット操作をサポートしま す。

- **•** [ListObjectVersions](https://docs.aws.amazon.com/AmazonS3/latest/API/API_ListObjectVersions.html)
- **•** [ListObjects](https://docs.aws.amazon.com/AmazonS3/latest/API/API_ListObjects.html)
- [PutObject](https://docs.aws.amazon.com/AmazonS3/latest/API/API_PutObject.html)
- [CopyObject](https://docs.aws.amazon.com/AmazonS3/latest/API/API_CopyObject.html)
- [ListParts](https://docs.aws.amazon.com/AmazonS3/latest/API/API_ListParts.html)
- [CreateMultipartUpload](https://docs.aws.amazon.com/AmazonS3/latest/API/API_CreateMultipartUpload.html)
- [CompleteMultipartUpload](https://docs.aws.amazon.com/AmazonS3/latest/API/API_CompleteMultipartUpload.html)
- [UploadPart](https://docs.aws.amazon.com/AmazonS3/latest/API/API_UploadPart.html)
- [UploadPartCopy](https://docs.aws.amazon.com/AmazonS3/latest/API/API_UploadPartCopy.html)
- [AbortMultipartUpload](https://docs.aws.amazon.com/AmazonS3/latest/API/API_AbortMultipartUpload.html)
- [GetObjectAcl](https://docs.aws.amazon.com/AmazonS3/latest/API/API_GetObjectAcl.html)
- **•** [GetObject](https://docs.aws.amazon.com/AmazonS3/latest/API/API_GetObject.html)
- **HeadObiect**
- **[DeleteObject](https://docs.aws.amazon.com/AmazonS3/latest/API/API_DeleteObject.html)**
- [DeleteObjects](https://docs.aws.amazon.com/AmazonS3/latest/API/API_DeleteObjects.html)

これらの操作および使用方法に関する最新情報は、Amazon S3 API リファレンスのドキュメントを参照 してください。

### 関連情報

- Amazon S3 REST API [Reference](https://docs.aws.amazon.com/AmazonS3/latest/API/Welcome.html)
- Amazon S3 CLI [Reference](https://docs.aws.amazon.com/cli/latest/reference/s3api/)

# 5.2. MULTICLOUD OBJECT GATEWAY CLI および YAML を使用した NAMESPACE バケットの追加

namespace バケットについての詳細は、namespace [バケットの管理](https://access.redhat.com/documentation/ja-jp/red_hat_openshift_container_storage/4.8/html-single/managing_hybrid_and_multicloud_resources/#Managing-namespace-buckets_rhocs) について参照してください。

デプロイメントのタイプに応じて、また YAML または Multicloud Object Gateway CLI を使用するかど うかに応じて、以下の手順のいずれかを選択して namespace バケットを追加します。

- YAML を使用した AWS S3 namespace [バケットの追加](https://access.redhat.com/documentation/ja-jp/red_hat_openshift_container_storage/4.8/html-single/managing_hybrid_and_multicloud_resources/index#adding-an-aws-s3-namespace-bucket-using-yaml_rhocs)
- YAML を使用した IBM COS namespace [バケットの追加](https://access.redhat.com/documentation/ja-jp/red_hat_openshift_container_storage/4.8/html-single/managing_hybrid_and_multicloud_resources/index#adding-an-ibm-cos-namespace-bucket-using-yaml_rhocs)
- Multicloud Object Gateway CLI を使用した AWS S3 namespace [バケットの追加](https://access.redhat.com/documentation/ja-jp/red_hat_openshift_container_storage/4.8/html-single/managing_hybrid_and_multicloud_resources/index#adding-an-aws-s3-namespace-bucket-using-the-multicloud-object-gateway-cli_rhocs)
- Multicloud Object Gateway CLI を使用した IBM COS namespace [バケットの追加](https://access.redhat.com/documentation/ja-jp/red_hat_openshift_container_storage/4.8/html-single/managing_hybrid_and_multicloud_resources/index#adding-an-ibm-cos-namespace-bucket-using-the-multicloud-object-gateway-cli_rhocs)

### 5.2.1. YAML を使用した AWS S3 namespace バケットの追加

### 前提条件

- 実行中の OpenShift Container Storage Platform
- Multicloud Object Gateway [へのアクセスについては、第](https://access.redhat.com/documentation/ja-jp/red_hat_openshift_container_storage/4.8/html-single/managing_hybrid_and_multicloud_resources/index#accessing-the-Multicloud-object-gateway-with-your-applications_rhocs)2章のアプリケーションでの Multicloud Object Gateway へのアクセス について参照してください。

### 手順

1. 認証情報でシークレットを作成します。

apiVersion: v1 kind: Secret metadata: name: <namespacestore-secret-name> type: Opaque data: AWS\_ACCESS\_KEY\_ID: <AWS ACCESS KEY ID ENCODED IN BASE64> AWS\_SECRET\_ACCESS\_KEY: <AWS\_SECRET ACCESS KEY ENCODED IN BASE64>

- a. Base64 を使用して独自の AWS アクセスキー ID およびシークレットアクセスキーを指定 し、エンコードし、その結果を **<AWS ACCESS KEY ID ENCODED IN BASE64>** および **<AWS SECRET ACCESS KEY ENCODED IN BASE64>** に使用する必要があります。 ii.**<namespacestore-secret-name>** を一意の名前に置き換えます。
- 2. OpenShift カスタムリソース定義 (CRD) を使用して NamespaceStore リソースを作成します。 NamespaceStore は、Multicloud Object Gateway namespace バケットでデータの読み取りお よび書き込みターゲットとして使用される基礎となるストレージを表します。 NamespaceStore リソースを作成するには、以下の YAML を適用します。

apiVersion: noobaa.io/v1alpha1

```
kind: NamespaceStore
metadata:
 finalizers:
 - noobaa.io/finalizer
 labels:
  app: noobaa
 name: <resource-name>
 namespace: openshift-storage
spec:
 awsS3:
  secret:
   name: <namespacestore-secret-name>
   namespace: <namespace-secret>
  targetBucket: <target-bucket>
 type: aws-s3
```
- a. **<resource-name>** をリソースに指定する名前に置き換えます。
- b. **<namespacestore-secret-name>** を手順 1 で作成したシークレットに置き換えます。
- c. **<namespace-secret>** を、シークレットが含まれる namespace に置き換えます。
- d. **<target-bucket>** を NamespaceStore 用に作成したターゲットバケットに置き換えます。
- 3. namespace バケットの namespace ポリシーを定義する namespace バケットクラスを作成しま す。namespace ポリシーには、**single** または **multi** の タイプが必要です。
	- タイプ **single** の namespace ポリシーには、以下の設定が必要です。

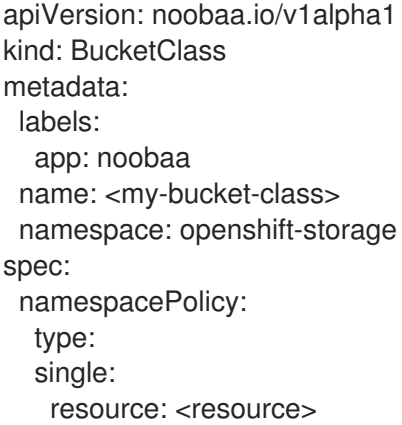

**<my-bucket-class>** を一意のバケットクラス名に置き換えます。

**<resource>** を namespace バケットの読み取りおよび書き込みターゲットを定義する単一 の namespace-store の名前に置き換えます。

● タイプが **multi** の namespace ポリシーには、以下の設定が必要です。

apiVersion: noobaa.io/v1alpha1 kind: BucketClass metadata: labels: app: noobaa name: <my-bucket-class> namespace: openshift-storage spec: namespacePolicy: type: Multi multi: writeResource: <write-resource> readResources: - <read-resources> - <read-resources>

**<my-bucket-class>** を一意のバケットクラス名に置き換えます。

**<write-resource>** を、namespace バケットの書き込みターゲットを定義する単一の namespace-store の名前に置き換えます。

**<read-resources>** を、namespace バケットの読み取りターゲットを定義する namespacestores の名前の一覧に置き換えます。

4. 以下のコマンドを実行して、手順 2 に定義されたバケットクラスを使用する Object Bucket Class (OBC) リソースを使用してバケットを作成します。

apiVersion: objectbucket.io/v1alpha1 kind: ObjectBucketClaim metadata: name: <resource-name> namespace: openshift-storage spec: generateBucketName: <my-bucket> storageClassName: noobaa.noobaa.io additionalConfig: bucketclass: <my-bucket-class>

### 注記

IBM Power Systems および IBM Z インフラストラクチャーの場合 は、**storageClassName** を **openshift-storage.noobaa.io** として使用します。

a. **<my-bucket-class>** を直前の手順で作成したバケットクラスに置き換えます。

OBC が Operator によってプロビジョニングされると、バケットが Multicloud Object Gateway で作成 され、Operator は OBC の同じ namespace 上に OBC に同じ名前でシークレットおよび ConfigMap を 作成します。

### 5.2.2. YAML を使用した IBM COS namespace バケットの追加

### 前提条件

- 実行中の OpenShift Container Storage Platform
- Multicloud Object Gateway [へのアクセスについては、第](https://access.redhat.com/documentation/ja-jp/red_hat_openshift_container_storage/4.8/html-single/managing_hybrid_and_multicloud_resources/index#accessing-the-Multicloud-object-gateway-with-your-applications_rhocs)2章のアプリケーションでの Multicloud Object Gateway へのアクセス について参照してください。

### 手順

1. 認証情報でシークレットを作成します。

apiVersion: v1 kind: Secret metadata: name: <namespacestore-secret-name> type: Opaque data: IBM\_COS\_ACCESS\_KEY\_ID: <IBM COS ACCESS KEY ID ENCODED IN BASE64> IBM\_COS\_SECRET\_ACCESS\_KEY: <IBM COS SECRET ACCESS KEY ENCODED IN BASE64>

- a. Base64 を使用して独自の IBM COS アクセスキー ID およびシークレットアクセスキーを指 定し、エンコードし、その結果を **<IBM COS ACCESS KEY ID ENCODED IN BASE64>** お よび <IBM COS SECRET ACCESS KEY ENCODED IN BASE64> に使用する必要がありま す。
- b. **<namespacestore-secret-name>** を一意の名前に置き換えます。
- 2. OpenShift カスタムリソース定義 (CRD) を使用して NamespaceStore リソースを作成します。 NamespaceStore は、Multicloud Object Gateway namespace バケットでデータの読み取りお よび書き込みターゲットとして使用される基礎となるストレージを表します。 NamespaceStore リソースを作成するには、以下の YAML を適用します。

apiVersion: noobaa.io/v1alpha1 kind: NamespaceStore metadata: finalizers: - noobaa.io/finalizer labels: app: noobaa name: bs namespace: openshift-storage spec: s3Compatible: endpoint: <IBM COS ENDPOINT> secret: name: <namespacestore-secret-name> namespace: <namespace-secret> signatureVersion: v2 targetBucket: <target-bucket> type: ibm-cos

a. **<IBM COS ENDPOINT>** を適切な IBM COS エンドポイントに置き換えます。

- b. **<namespacestore-secret-name>** を手順 1 で作成したシークレットに置き換えます。
- c. **<namespace-secret>** を、シークレットが含まれる namespace に置き換えます。
- d. **<target-bucket>** を NamespaceStore 用に作成したターゲットバケットに置き換えます。
- 3. namespace バケットの namespace ポリシーを定義する namespace バケットクラスを作成しま す。namespace ポリシーには、**single** または **multi** の タイプが必要です。
	- タイプ **single** の namespace ポリシーには、以下の設定が必要です。

apiVersion: noobaa.io/v1alpha1 kind: BucketClass

metadata: labels: app: noobaa name: <my-bucket-class> namespace: openshift-storage spec: namespacePolicy: type: single: resource: <resource>

**<my-bucket-class>** を一意のバケットクラス名に置き換えます。

**<resource>** を namespace バケットの読み取りおよび書き込みターゲットを定義する単一 の namespace-store の名前に置き換えます。

タイプが **multi** の namespace ポリシーには、以下の設定が必要です。

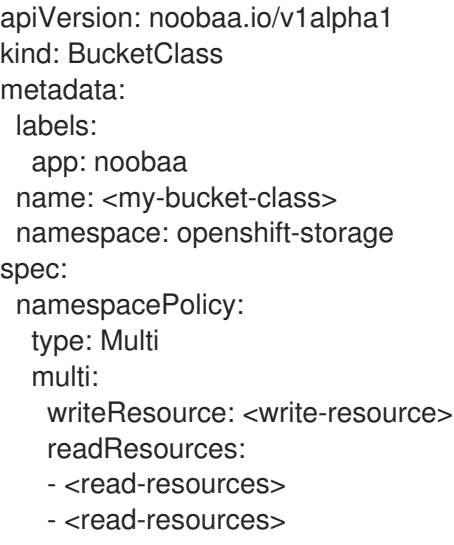

**<my-bucket-class>** を一意のバケットクラス名に置き換えます。

**<write-resource>** を、namespace バケットの書き込みターゲットを定義する単一の namespace-store の名前に置き換えます。

**<read-resources>** を、namespace バケットの読み取りターゲットを定義する namespacestores の名前の一覧に置き換えます。

4. 以下のコマンドを実行して、手順 2 に定義されたバケットクラスを使用する Object Bucket Class (OBC) リソースを使用してバケットを作成します。

apiVersion: objectbucket.io/v1alpha1 kind: ObjectBucketClaim metadata: name: <resource-name> namespace: openshift-storage spec: generateBucketName: <my-bucket> storageClassName: noobaa.noobaa.io additionalConfig:

bucketclass: <my-bucket-class>

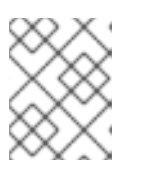

### 注記

IBM Power Systems および IBM Z インフラストラクチャーの場合 は、**storageClassName** を **openshift-storage.noobaa.io** として使用します。

a. **<my-bucket-class>** を直前の手順で作成したバケットクラスに置き換えます。

OBC が Operator によってプロビジョニングされると、バケットが Multicloud Object Gateway で作成 され、Operator は OBC の同じ namespace 上に OBC に同じ名前でシークレットおよび ConfigMap を 作成します。

### 5.2.3. Multicloud Object Gateway CLI を使用した AWS S3 namespace バケットの追加

### 前提条件

- 実行中の OpenShift Container Storage Platform
- Multicloud Object Gateway [へのアクセスについては、第](https://access.redhat.com/documentation/ja-jp/red_hat_openshift_container_storage/4.8/html-single/managing_hybrid_and_multicloud_resources/index#accessing-the-Multicloud-object-gateway-with-your-applications_rhocs)2章のアプリケーションでの Multicloud Object Gateway へのアクセス について参照してください。
- Multicloud Object Gateway コマンドラインインターフェイスをダウンロードします。

# subscription-manager repos --enable=rh-ocs-4-for-rhel-8-x86\_64-rpms # yum install mcg

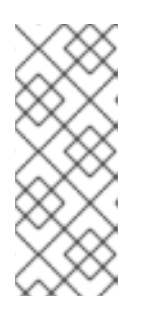

### 注記

サブスクリプションマネージャーを使用してリポジトリーを有効にするための適 切なアーキテクチャーを指定します。たとえば、IBM Z インフラストラクチャー の場合は、以下のコマンドを使用します。

# subscription-manager repos --enable=rh-ocs-4-for-rhel-8-s390x-rpms

または、mcg パッケージを、[https://access.redhat.com/downloads/content/547/ver=4/rhel--](https://access.redhat.com/downloads/content/547/ver=4/rhel---8/4/x86_64/package) -8/4/x86\_64/package にある OpenShift Container Storage RPM からインストールできます。

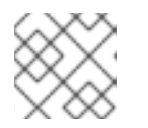

### 注記

お使いのアーキテクチャーに応じて、正しい製品バリアントを選択します。

### 手順

1. NamespaceStore リソースを作成します。NamespaceStore は、Multicloud Object Gateway namespace バケットでデータの読み取りおよび書き込みターゲットとして使用される基礎とな るストレージを表します。MCG コマンドラインインターフェイスから、以下のコマンドを実行 します。

noobaa namespacestore create aws-s3 <namespacestore > --access-key <AWS ACCESS KEY> --secret-key <AWS SECRET ACCESS KEY> --target-bucket <br/> <br/>chame> -n openshift-storage

a. **<namespacestore>** を NamespaceStore の名前に置き換えます。

- b. **<AWS ACCESS KEY>** および **<AWS SECRET ACCESS KEY>** を、作成した AWS アクセ スキー ID およびシークレットアクセスキーに置き換えます。
- c. **<bucket-name>** を既存の AWS バケット名に置き換えます。この引数は、Multicloud Object Gateway に対して、バッキングストア、およびその後のデータストレージおよび管 理のためのターゲットバケットとして使用するバケットについて指示します。
- 2. namespace バケットの namespace ポリシーを定義する namespace バケットクラスを作成しま す。Namespace ポリシーには、**single** または **multi** の タイプが必要です。
	- **以下のコマンドを実行して、タイプ single の namespace ポリシーで namespace バケット** クラスを作成します。

noobaa bucketclass create namespace-bucketclass single <my-bucket-class> --resource <resource> -n openshift-storage

**<resource-name>** をリソースに指定する名前に置き換えます。

**<my-bucket-class>** を一意のバケットクラス名に置き換えます。

**<resource>** を namespace バケットの読み取りおよび書き込みターゲットを定義する単一 の namespace-store に置き換えます。

以下のコマンドを実行して、タイプ **multi** の namespace ポリシーで namespace バケット クラスを作成します。

noobaa bucketclass create namespace-bucketclass multi <my-bucket-class> --writeresource <write-resource> --read-resources <read-resources> -n openshift-storage

**<resource-name>** をリソースに指定する名前に置き換えます。

**<my-bucket-class>** を一意のバケットクラス名に置き換えます。

**<write-resource>** を、namespace バケットの書き込みターゲットを定義する単一の namespace-store に置き換えます。

**<read-resources>** を、namespace バケットの読み取りターゲットを定義する 、コンマで 区切られた namespace-stores の一覧に置き換えます。

3. 以下のコマンドを実行して、手順 2 に定義されたバケットクラスを使用する Object Bucket Class (OBC) リソースを使用してバケットを作成します。

noobaa obc create my-bucket-claim -n openshift-storage --app-namespace my-app - bucketclass <custom-bucket-class>

- a. **<bucket-name>** を、選択するバケット名に置き換えます。
- b. **<custom-bucket-class>** を、手順 2 で作成したバケットクラスの名前に置き換えます。

OBC が Operator によってプロビジョニングされると、バケットが Multicloud Object Gateway で作成 され、Operator は OBC の同じ namespace 上に OBC に同じ名前でシークレットおよび ConfigMap を 作成します。

5.2.4. Multicloud Object Gateway CLI を使用した IBM COS namespace バケットの追 加

### 前提条件

- 実行中の OpenShift Container Storage Platform
- Multicloud Object Gateway [へのアクセスについては、第](https://access.redhat.com/documentation/ja-jp/red_hat_openshift_container_storage/4.8/html-single/managing_hybrid_and_multicloud_resources/index#accessing-the-Multicloud-object-gateway-with-your-applications_rhocs)2章のアプリケーションでの Multicloud Object Gateway へのアクセス について参照してください。
- Multicloud Object Gateway コマンドラインインターフェイスをダウンロードします。

# subscription-manager repos --enable=rh-ocs-4-for-rhel-8-x86\_64-rpms # yum install mcg

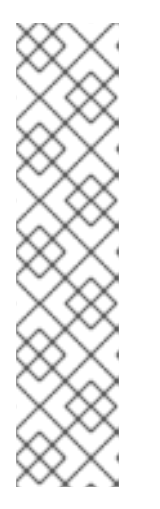

### 注記

サブスクリプションマネージャーを使用してリポジトリーを有効にするための適 切なアーキテクチャーを指定します。たとえば、以下のようになります。

IBM Power Systems の場合は、以下のコマンドを使用します。

# subscription-manager repos --enable=rh-ocs-4-for-rhel-8-ppc64le-rpms

IBM Z インフラストラクチャーの場合は、以下のコマンドを使用します。  $\circ$ 

# subscription-manager repos --enable=rh-ocs-4-for-rhel-8-s390x-rpms

または、mcg パッケージを、[https://access.redhat.com/downloads/content/547/ver=4/rhel--](https://access.redhat.com/downloads/content/547/ver=4/rhel---8/4/x86_64/package) -8/4/x86 64/package にある OpenShift Container Storage RPM からインストールできます。

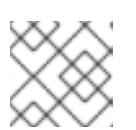

### 注記

お使いのアーキテクチャーに応じて、正しい製品バリアントを選択します。

### 手順

1. NamespaceStore リソースを作成します。NamespaceStore は、Multicloud Object Gateway namespace バケットでデータの読み取りおよび書き込みターゲットとして使用される基礎とな るストレージを表します。MCG コマンドラインインターフェイスから、以下のコマンドを実行 します。

noobaa namespacestore create ibm-cos <namespacestore> --endpoint <IBM COS ENDPOINT> --access-key <IBM ACCESS KEY> --secret-key <IBM SECRET ACCESS KEY> --target-bucket <bucket-name> -n openshift-storage

- a. **<namespacestore>** を NamespaceStore の名前に置き換えます。
- b. **<IBM ACCESS KEY>**, **<IBM SECRET ACCESS KEY>**, **<IBM COS ENDPOINT>** を IBM ア クセスキー ID、シークレットアクセスキー、および既存の IBM バケットの場所に対応する 地域のエンドポイントに置き換えます。
- c. **<bucket-name>** を既存の IBM バケット名に置き換えます。この引数は、Multicloud Object Gateway に対して、バッキングストア、およびその後のデータストレージおよび管理のた めのターゲットバケットとして使用するバケットについて指示します。
- 2. namespace バケットの namespace ポリシーを定義する namespace バケットクラスを作成しま す。Namespace ポリシーには、**single** または **multi** の タイプが必要です。
	- 以下のコマンドを実行して、タイプ **single** の namespace ポリシーで namespace バケット クラスを作成します。

noobaa bucketclass create namespace-bucketclass single <my-bucket-class> --resource <resource> -n openshift-storage

**<resource-name>** をリソースに指定する名前に置き換えます。

**<my-bucket-class>** を一意のバケットクラス名に置き換えます。

**<resource>** を namespace バケットの読み取りおよび書き込みターゲットを定義する単一 の namespace-store に置き換えます。

以下のコマンドを実行して、タイプ **multi** の namespace ポリシーで namespace バケット クラスを作成します。

noobaa bucketclass create namespace-bucketclass multi <my-bucket-class> --writeresource <write-resource> --read-resources <read-resources> -n openshift-storage

**<resource-name>** をリソースに指定する名前に置き換えます。

**<my-bucket-class>** を一意のバケットクラス名に置き換えます。

**<write-resource>** を、namespace バケットの書き込みターゲットを定義する単一の namespace-store に置き換えます。

**<read-resources>** を、namespace バケットの読み取りターゲットを定義する 、コンマで 区切られた namespace-stores の一覧に置き換えます。

3. 以下のコマンドを実行して、手順 2 に定義されたバケットクラスを使用する Object Bucket Class (OBC) リソースを使用してバケットを作成します。

noobaa obc create my-bucket-claim -n openshift-storage --app-namespace my-app - bucketclass <custom-bucket-class>

- a. **<bucket-name>** を、選択するバケット名に置き換えます。
- b. **<custom-bucket-class>** を、手順 2 で作成したバケットクラスの名前に置き換えます。

OBC が Operator によってプロビジョニングされると、バケットが Multicloud Object Gateway で作成 され、Operator は OBC の同じ namespace 上に OBC に同じ名前でシークレットおよび ConfigMap を 作成します。

### 5.3. OPENSHIFT CONTAINER PLATFORM ユーザーインターフェイスを 使用した NAMESPACE バケットの追加

OpenShift Container Storage 4.8 のリリースでは、namespace バケットは OpenShift Container Platform ユーザーインターフェイスを使用して追加できます。namespace バケットについての詳細 は、namespace [バケットの管理](https://access.redhat.com/documentation/ja-jp/red_hat_openshift_container_storage/4.8/html-single/managing_hybrid_and_multicloud_resources/index#Managing-namespace-buckets_rhocs) について参照してください。

#### 前提条件

- OpenShift Container Storage Operator を使用した OpenShift Container Platform のインス トール
- Multicloud Object Gateway へのアクセス。

### 手順

- 1. OpenShift Web コンソールにログインします。
- 2. OpenShift Web コンソールの左側のペインで Operators **→** Installed Operatorsをクリック し、インストールされた Operator を表示します。
- 3. OpenShift Container Storage Operator をクリックします。表示されない場合は、すべてのプ ロジェクト または openshift-storage namespace に移動します。
- 4. Namespace Store タブをクリックして、namespace バケットで使用される namespacestore リソースを作成します。
- 5. Namespace Store ページで、以下を実行します。
	- a. Create namespace storeをクリックします。
	- b. namespacestore 名を入力します。
	- c. プロバイダーを選択します。
	- d. リージョンを選択します。
	- e. 既存のシークレットを選択するか、Switch to credentials をクリックして、シークレット キーおよびシークレットアクセスキーを入力してシークレットを作成します。
	- f. ターゲットバケットを選択します。
	- g. Create をクリックします。
	- h. namespacestore が Ready 状態にあることを確認します。
	- i. 必要なリソースの量になるまで繰り返します。
- 6. Bucket Class タブをクリックします。
- 7. Create a new Bucket Classをクリックします。
- 8. Create a new Bucket Classページで、以下を実行します。
	- a. Namespace ラジオボタンを選択します。
	- b. Bucket Class 名を入力します。
	- c. 説明 (オプション) を追加します。
	- d. Next をクリックします。
- 9. 次のページで、namespace バケットの namespace ポリシータイプを選択し、Next をクリック します。
- 10. ターゲットリソースを選択します。
- Namespace ポリシータイプが Single の場合、読み取りリソースを選択する必要がありま す。
- namespace ポリシータイプが Multi の場合、読み取りリソースおよび書き込みリソースを 選択する必要があります。
- namespace ポリシータイプが Cache の場合は、namespace バケットの読み取りおよび書 き込みターゲットを定義する Hub namespace ストアを選択する必要があります。
- 11. Next をクリックします。
- 12. 新しいバケットクラスを確認してから Create Bucketclass をクリックします。
- 13. BucketClass ページで、新たに作成されたリソースが Created フェーズにあることを確認しま す。
- 14. OpenShift コンソールで、Storage → Overview をクリックし、 Object タブをクリックしま す。
- 15. Multicloud Object Gatewayをクリックします。
- 16. Buckets をクリックし、Namespace Buckets タブをクリックします。
- 17. Create Namespace Bucketをクリックします。
	- a. Choose Nameタブで、namespace バケットの Name を指定し、Next をクリックしま す。
	- b. Set Placement タブで、以下を実行します。
		- i. Read Policyで、namespace バケットがデータの読み取りに使用する、ステップ 5 で 作成した各 namespace リソースのチェックボックスを選択します。
		- ii. 使用している namespace ポリシータイプが Multi の場合、Write Policyの場合は、 namespace バケットがデータを書き込む namespace リソースを指定します。
		- iii. Next をクリックします。

c. Create をクリックします。

### 検証

namespace バケットが State 列の緑色のチェックマークと、予想される読み取りリソースの 数、および予想される書き込みリソース名と共に一覧表示されていることを確認します。

# 第6章 ハイブリッドおよびマルチクラウドバケットのデータのミ ラーリング

Multicloud Object Gateway (MCG) は、クラウドプロバイダーおよびクラスター全体にまたがるデータ の処理を単純化します。

#### 前提条件

● まず、MCG [で使用できるバッキングストレージを追加する必要があります。](#page-27-0)4章ハイブリッド またはマルチクラウド用のストレージリソースの追加 を参照してください。

次に、データ管理ポリシー (ミラーリング) を反映するバケットクラスを作成します。

### 手順

ミラーリングデータは、以下の 3 つの方法で設定できます。

- 「MCG [コマンドラインインターフェイスを使用したデータのミラーリング用のバケットクラス](#page-49-0) の作成」
- 「YAML [を使用したデータのミラーリング用のバケットクラスの作成」](#page-49-1)
- [「ユーザーインターフェイスを使用したデータミラーリングを行うためのバケットの設定」](#page-50-0)

### <span id="page-49-0"></span>6.1. MCG コマンドラインインターフェイスを使用したデータのミラーリン グ用のバケットクラスの作成

1. MCG コマンドラインインターフェイスから以下のコマンドを実行し、ミラーリングポリシーで バケットクラスを作成します。

\$ noobaa bucketclass create placement-bucketclass mirror-to-aws --backingstores=azureresource,aws-resource --placement Mirror

2. 新たに作成されたバケットクラスを新規のバケット要求に設定し、2 つのロケーション間でミ ラーリングされる新規バケットを生成します。

\$ noobaa obc create mirrored-bucket --bucketclass=mirror-to-aws

### <span id="page-49-1"></span>6.2. YAML を使用したデータのミラーリング用のバケットクラスの作成

1. 以下の YAML を適用します。

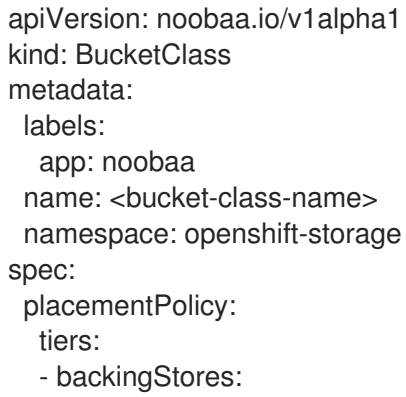

- <backing-store-1> - <backing-store-2> placement: Mirror
- 2. 以下の行を標準の Object Bucket Claim (オブジェクトバケット要求、OBC) に追加します。

additionalConfig: bucketclass: mirror-to-aws

OBC についての詳細は、8章*Object Bucket Claim(*[オブジェクトバケット要求](#page-62-0)*)*を参照してくだ さい。

### <span id="page-50-0"></span>6.3. ユーザーインターフェイスを使用したデータミラーリングを行うための バケットの設定

- 1. OpenShift Storage コンソールで、Storage → Overview → Object タブ → Multicloud Object Gateway リンクをクリックします。
- 2. NooBaa ページの左側にある buckets アイコンをクリックします。バケットの一覧が表示され ます。

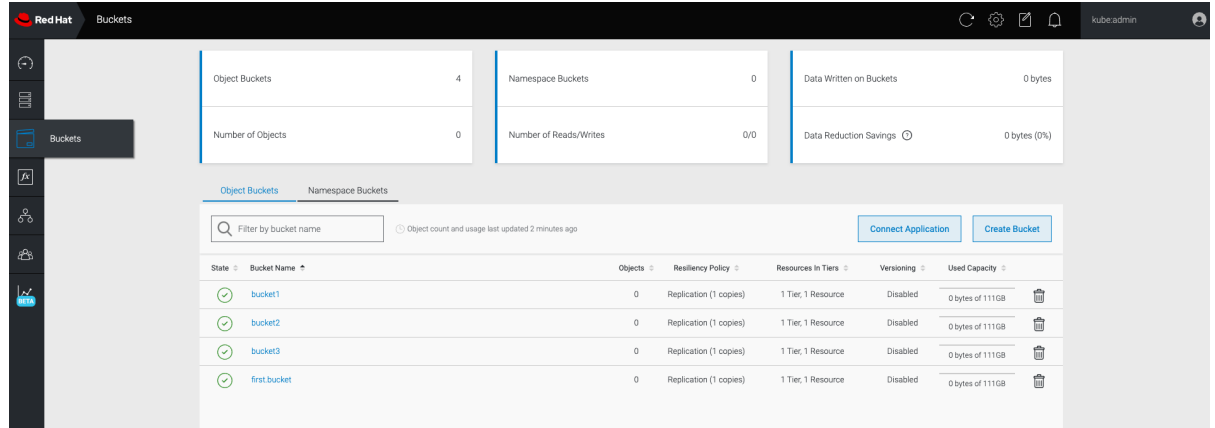

- 3. 更新するバケットをクリックします。
- 4. Edit Tier 1 Resourcesをクリックします。

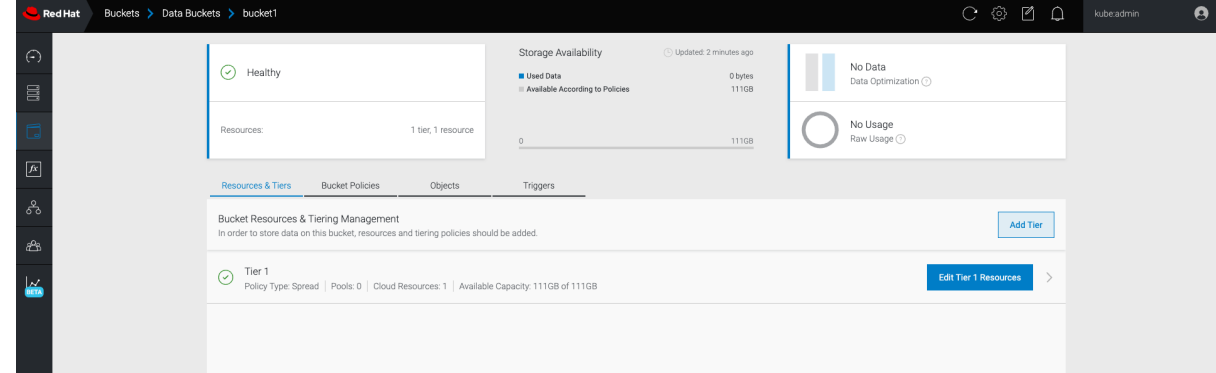

5. Mirror を選択し、このバケットに使用する関連リソースを確認します。次の例では、RGW に ある**noobaa-default-backing-store**と AWS にある**AWS-backingstore** の間のデータがミラー リングされます。

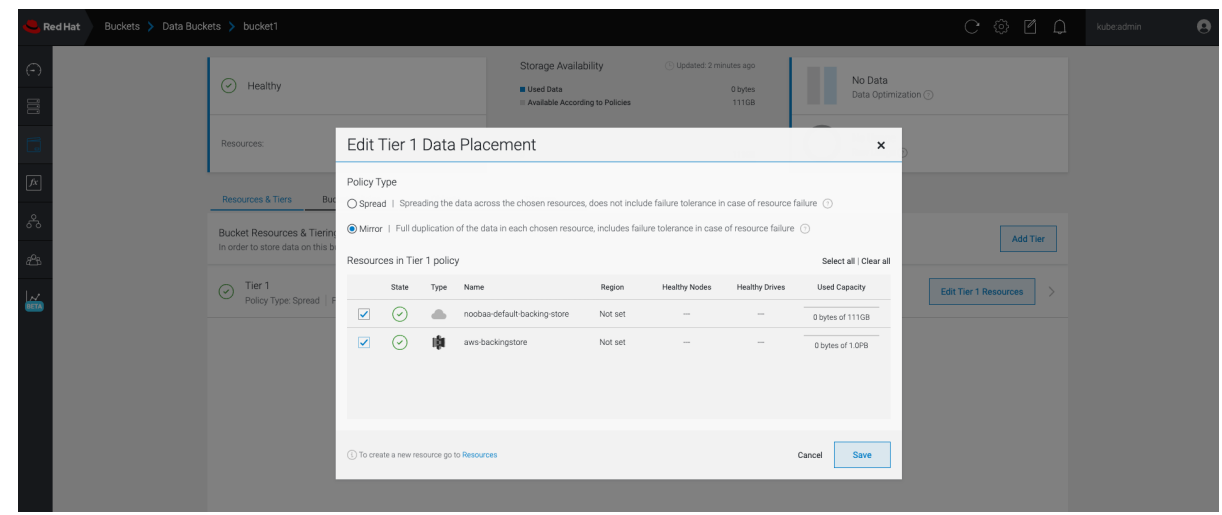

6. Save をクリックします。

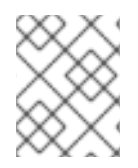

### 注記

NooBaa UI で作成されたリソースは、OpenShift UI または MCG CLI では使用できませ ん。

# 第7章 MULTICLOUD OBJECT GATEWAY のバケットポリシー

OpenShift Container Storage は AWS S3 バケットポリシーをサポートします。バケットポリシーによ り、ユーザーにバケットとそれらのオブジェクトのアクセスパーミッションを付与することができま す。

### 7.1. バケットポリシーについて

バケットポリシーは、AWS S3 バケットおよびオブジェクトにパーミッションを付与するために利用で きるアクセスポリシーオプションです。バケットポリシーは JSON ベースのアクセスポリシー言語を使 用します。アクセスポリシー言語についての詳細は、AWS Access Policy [Language](https://docs.aws.amazon.com/AmazonS3/latest/dev/access-policy-language-overview.html) Overview を参照し てください。

### 7.2. バケットポリシーの使用

### 前提条件

- 実行中の OpenShift Container Storage Platform
- Multicloud Object Gateway へのアクセス。2章[アプリケーションの使用による](#page-13-0) *Multicloud Object Gateway* へのアクセス を参照してください。

### 手順

Multicloud Object Gateway でバケットポリシーを使用するには、以下を実行します。

1. JSON 形式でバケットポリシーを作成します。以下の例を参照してください。

```
{
   "Version": "NewVersion",
  "Statement": [
     {
       "Sid": "Example",
       "Effect": "Allow",
       "Principal": [
             "john.doe@example.com"
       ],
        "Action": [
          "s3:GetObject"
       ],
        "Resource": [
          "arn:aws:s3:::john_bucket"
       ]
     }
  ]
}
```
アクセスパーミッションに関して、バケットポリシーには数多くの利用可能な要素がありま す。

これらの要素の詳細と、それらを使用してアクセスパーミッションを制御する方法の例 は、AWS Access Policy [Language](https://docs.aws.amazon.com/AmazonS3/latest/dev/access-policy-language-overview.html) Overview を参照してください。

バケットポリシーの他の例については、AWS Bucket Policy [Examples](https://docs.aws.amazon.com/AmazonS3/latest/dev/example-bucket-policies.html) を参照してください。

S3 [ユーザーの作成方法については、「](#page-55-0)Multicloud Object Gateway での AWS S3 ユーザーの作 成」 を参照してください。

2. AWS S3 クライアントを使用して **put-bucket-policy** コマンドを使用してバケットポリシーを S3 バケットに適用します。

# aws --endpoint **ENDPOINT** --no-verify-ssl s3api put-bucket-policy --bucket **MyBucket** - policy **BucketPolicy**

**ENDPOINT** を S3 エンドポイントに置き換えます。

**MyBucket** を、ポリシーを設定するバケットに置き換えます。

**BucketPolicy** をバケットポリシー JSON ファイルに置き換えます。

デフォルトの自己署名証明書を使用している場合は、**--no-verify-ssl** を追加します。

以下に例を示します。

# aws --endpoint https://s3-openshift-storage.apps.gogo44.noobaa.org --no-verify-ssl s3api put-bucket-policy -bucket MyBucket --policy file://BucketPolicy

**put-bucket-policy** [コマンドについての詳細は、](https://docs.aws.amazon.com/cli/latest/reference/s3api/put-bucket-policy.html)AWS CLI Command Reference for putbucket-policy を参照してください。

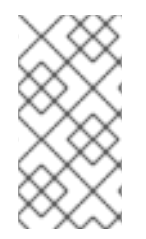

### 注記

主となる要素では、リソース (バケットなど) へのアクセスを許可または拒否されるユー ザーを指定します。現在、NooBaa アカウントのみがプリンシパルとして使用できま す。Object Bucket Claim (オブジェクトバケット要求) の場合、NooBaa はアカウント **obc-account.<generated bucket name>@noobaa.io** を自動的に作成します。

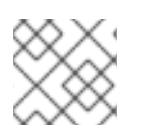

### 注記

バケットポリシー条件はサポートされていません。

### 7.3. MULTICLOUD OBJECT GATEWAY での AWS S3 ユーザーの作成

### 前提条件

- 実行中の OpenShift Container Storage Platform
- Multicloud Object Gateway へのアクセス。2章 [アプリケーションの使用による](#page-13-0) Multicloud *Object Gateway* へのアクセス を参照してください。

### 手順

1. OpenShift Storage コンソールで、Storage → Overview → Object タブ → に移動 し、Multicloud Object Gatewayリンクを選択します。

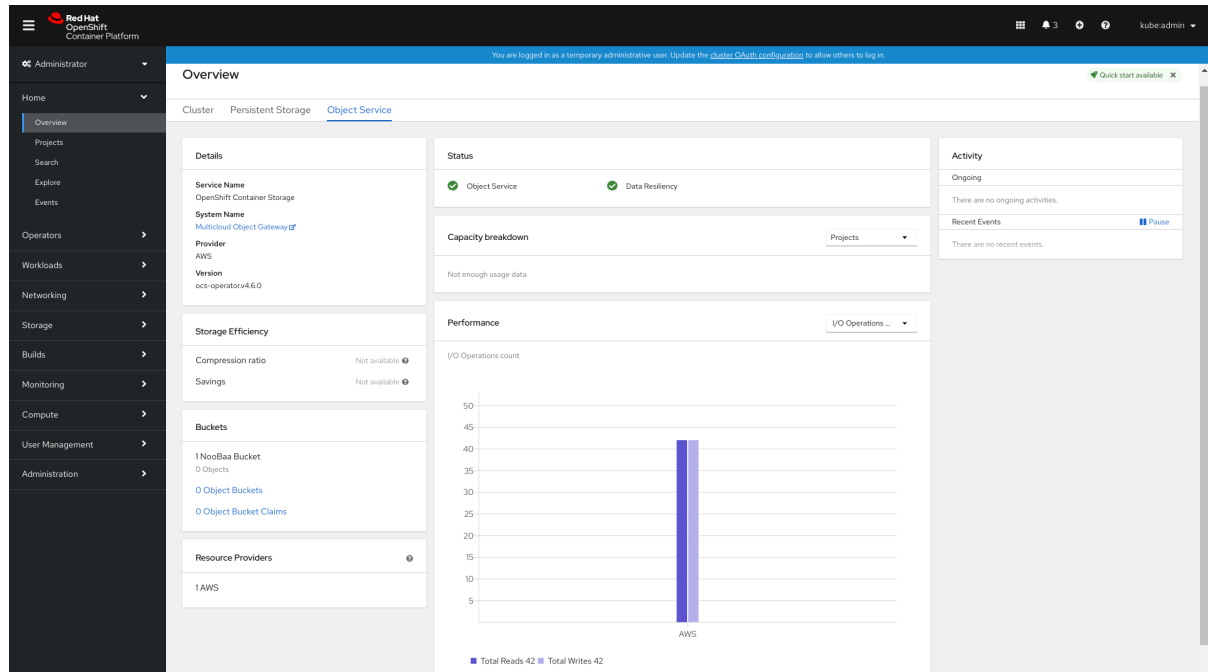

2. Accounts タブで、Create Accountをクリックします。

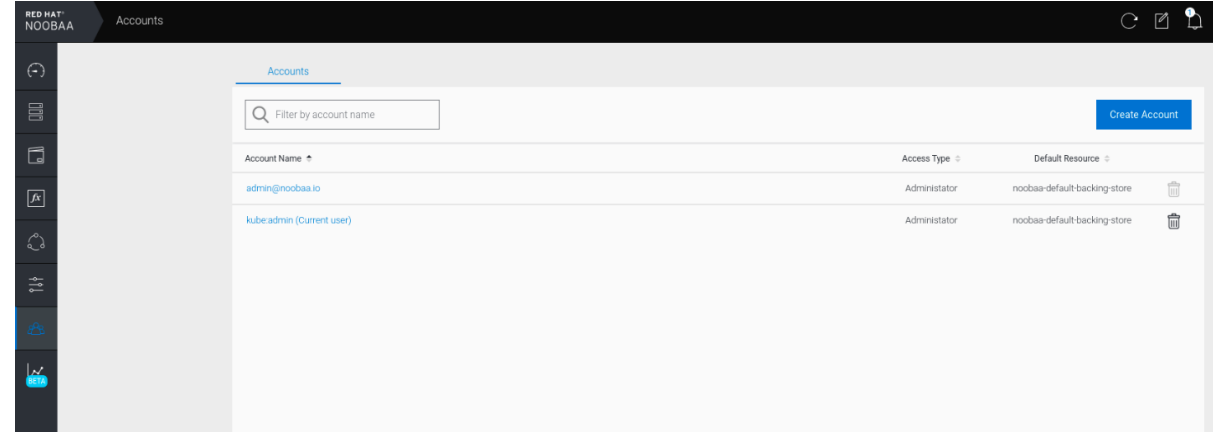

3. S3 Access Only を選択し、Account Nameを指定します (例: [john.doe@example.com\)](mailto:john.doe@example.com)。Next をクリックします。

<span id="page-55-0"></span>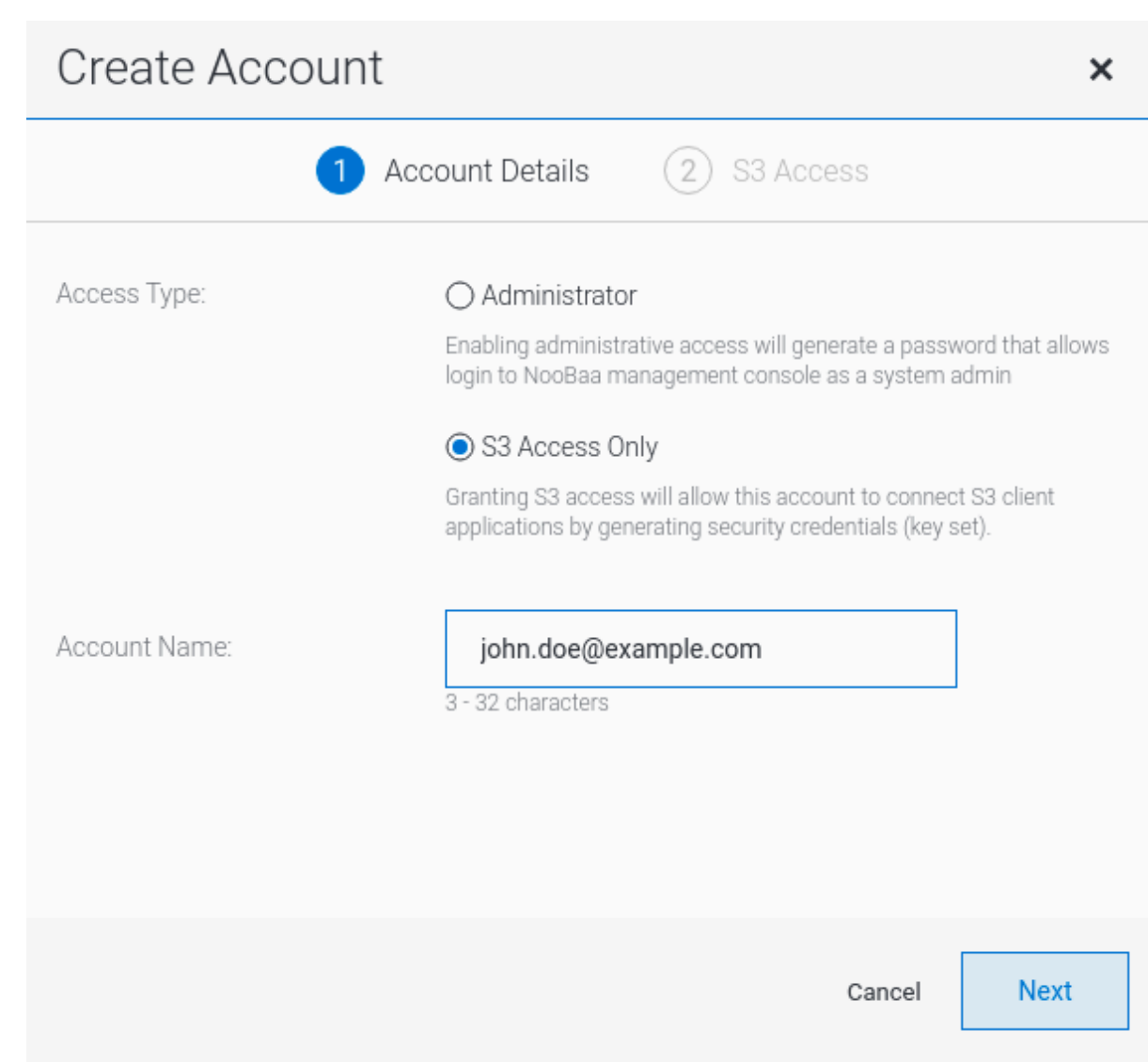

4. S3 default placementを選択します (例: noobaa-default-backing-store)。Buckets Permissions を選択します。特定のバケットまたはすべてのバケットを選択できます。Create をクリックします。

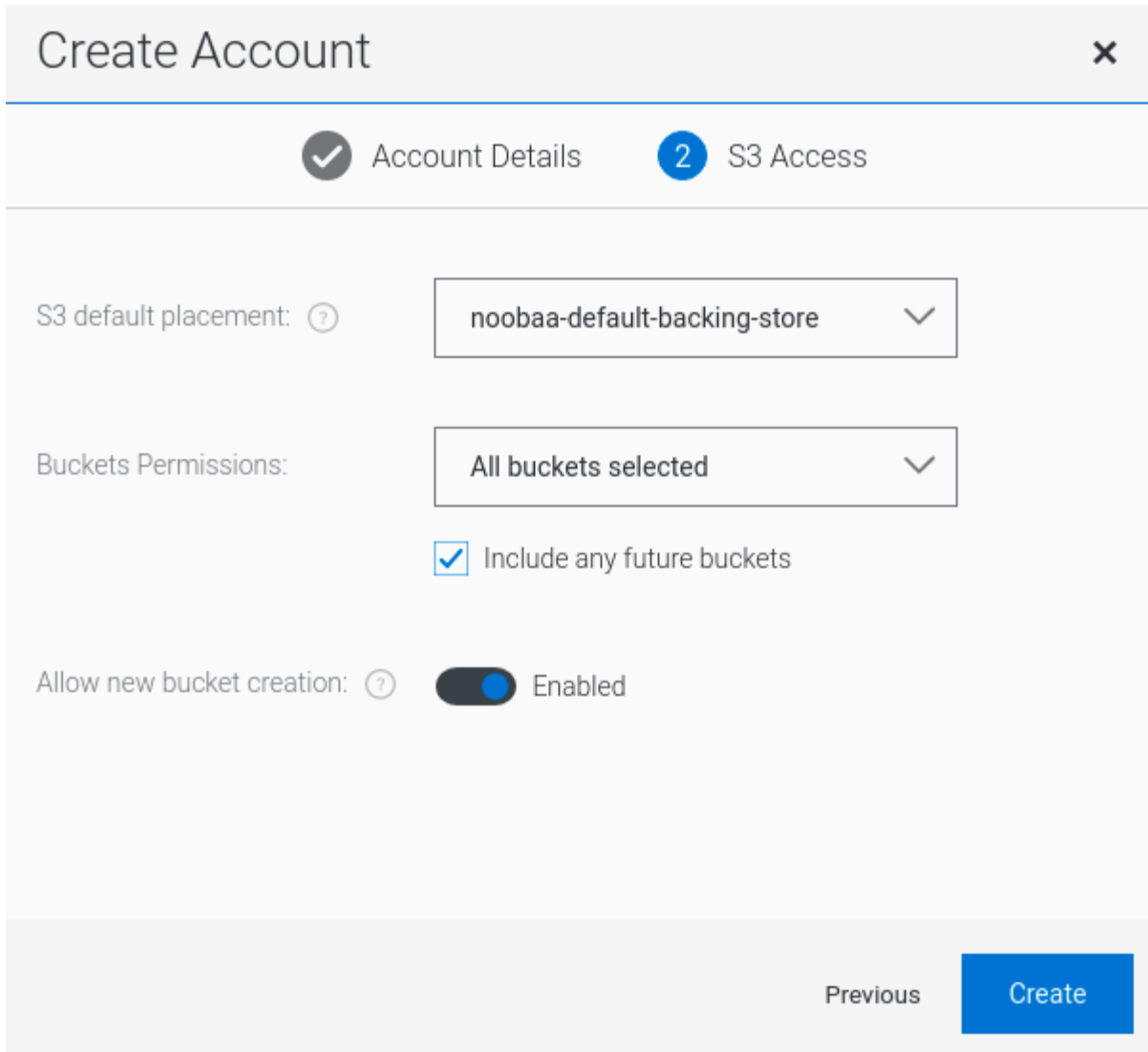

# 第8章 OBJECT BUCKET CLAIM(オブジェクトバケット要求)

Object Bucket Claim(オブジェクトバケット要求) は、ワークロードの S3 と互換性のあるバケットバッ クエンドを要求するために使用できます。

Object Bucket Claim(オブジェクトバケット要求) は 3 つの方法で作成できます。

- 「動的 Object Bucket Claim([オブジェクトバケット要求](#page-58-0))」  $\bullet$
- [「コマンドラインインターフェイスを使用した](#page-60-0) Object Bucket Claim(オブジェクトバケット要 求) の作成」
- 「OpenShift Web コンソールを使用した Object Bucket Claim([オブジェクトバケット要求](#page-63-0)) の作 成」

Object Bucket Claim(オブジェクトバケット要求) は、新しいアクセスキーおよびシークレットアクセス キーを含む、バケットのパーミッションのある NooBaa の新しいバケットとアプリケーションアカウン トを作成します。アプリケーションアカウントは単一バケットにのみアクセスでき、デフォルトで新し いバケットを作成することはできません。

### 8.1. 動的 OBJECT BUCKET CLAIM(オブジェクトバケット要求)

永続ボリュームと同様に、Object Bucket Claim (オブジェクトバケット要求) の詳細をアプリケーショ ンの YAML に追加し、設定マップおよびシークレットで利用可能なオブジェクトサービスエンドポイン ト、アクセスキー、およびシークレットアクセスキーを取得できます。この情報をアプリケーションの 環境変数に動的に読み込むことは容易に実行できます。

### 手順

1. 以下の行をアプリケーション YAML に追加します。

apiVersion: objectbucket.io/v1alpha1 kind: ObjectBucketClaim metadata: name: <obc-name> spec: generateBucketName: <obc-bucket-name> storageClassName: openshift-storage.noobaa.io

これらの行は Object Bucket Claim(オブジェクトバケット要求) 自体になります。

- a. **<obc-name>** を、一意の Object Bucket Claim(オブジェクトバケット要求) の名前に置き換 えます。
- b. **<obc-bucket-name>** を、Object Bucket Claim(オブジェクトバケット要求) の一意のバ ケット名に置き換えます。
- 2. YAML ファイルにさらに行を追加して、Object Bucket Claim(オブジェクトバケット要求) の使 用を自動化できます。以下の例はバケット要求の結果のマッピングです。これは、データを含 む設定マップおよび認証情報のあるシークレットです。この特定のジョブは NooBaa からオブ ジェクトバケットを要求し、バケットとアカウントを作成します。

apiVersion: batch/v1 kind: Job metadata:

<span id="page-58-0"></span>name: testjob spec: template: spec: restartPolicy: OnFailure containers: - image: <your application image> name: test env: - name: BUCKET\_NAME valueFrom: configMapKeyRef: name: < obc-name> key: BUCKET\_NAME - name: BUCKET\_HOST valueFrom: configMapKeyRef: name: < obc-name> key: BUCKET\_HOST - name: BUCKET\_PORT valueFrom: configMapKeyRef: name: < obc-name> key: BUCKET\_PORT - name: AWS\_ACCESS\_KEY\_ID valueFrom: secretKeyRef: name: < obc-name> key: AWS\_ACCESS\_KEY\_ID - name: AWS\_SECRET\_ACCESS\_KEY valueFrom: secretKeyRef: name: < obc-name> key: AWS\_SECRET\_ACCESS\_KEY

- a. <obc-name> のすべてのインスタンスを、Object Bucket Claim(オブジェクトバケット要求) の名前に置き換えます。
- b. <your application image> をアプリケーションイメージに置き換えます。
- 3. 更新された YAML ファイルを適用します。

# oc apply -f <yaml.file>

- a. **<yaml.file>** を YAML ファイルの名前に置き換えます。
- 4. 新しい設定マップを表示するには、以下を実行します。

# oc get cm <obc-name>

- a. **obc-name** を、Object Bucket Claim(オブジェクトバケット要求) の名前に置き換えます。 出力には、以下の環境変数が表示されることが予想されます。
	- **BUCKET HOST**: アプリケーションで使用するエンドポイント
	- **BUCKET\_PORT**: アプリケーションで利用できるポート
- ポートは **BUCKET\_HOST** に関連します。たとえば、**BUCKET\_HOST** が <https://my.example.com> で、**BUCKET\_PORT** が 443 の場合、オブジェクトサー ビスのエンドポイントは <https://my.example.com:443> になります。
- BUCKET NAME: 要求されるか、または生成されるバケット名
- **AWS ACCESS KEY ID: 認証情報の一部であるアクセスキー**
- **AWS\_SECRET\_ACCESS\_KEY**: 認証情報の一部であるシークレットのアクセスキー

#### 重要

**AWS\_ACCESS\_KEY\_ID** と **AWS\_SECRET\_ACCESS\_KEY** を取得します。名前は、 AWS S3 と互換性があるように使用されます。S3 操作の実行中、特に Multicloud Object Gateway (MCG) バケットから読み取り、書き込み、または一覧表示する場合は、キーを 指定する必要があります。キーは Base64 でエンコードされています。キーを使用する 前に、キーをデコードしてください。

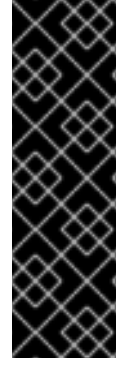

# oc get secret **<obc\_name>** -o yaml

### **<obc\_name>**

オブジェクトバケットクレームの名前を指定します。

### 8.2. コマンドラインインターフェイスを使用した OBJECT BUCKET CLAIM(オブジェクトバケット要求) の作成

コマンドラインインターフェイスを使用して Object Bucket Claim(オブジェクトバケット要求) を作成 する場合、設定マップとシークレットを取得します。これらには、アプリケーションがオブジェクトス トレージサービスを使用するために必要なすべての情報が含まれます。

#### 前提条件

● MCG コマンドラインインターフェイスをダウンロードします。

# subscription-manager repos --enable=rh-ocs-4-for-rhel-8-x86\_64-rpms # yum install mcg

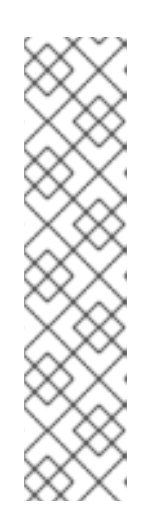

#### 注記

サブスクリプションマネージャーを使用してリポジトリーを有効にするための適 切なアーキテクチャーを指定します。たとえば、以下のようになります。

IBM Power Systems の場合は、以下のコマンドを使用します。

# subscription-manager repos --enable=rh-ocs-4-for-rhel-8-ppc64le-rpms

IBM Z インフラストラクチャーの場合は、以下のコマンドを使用します。

# subscription-manager repos --enable=rh-ocs-4-for-rhel-8-s390x-rpms

#### 手順

<span id="page-60-0"></span>1. コマンドラインインターフェイスを使用して、新規バケットおよび認証情報の詳細を生成しま す。以下のコマンドを実行します。

# noobaa obc create <obc-name> -n openshift-storage

**<obc-name>** を一意の Object Bucket Claim(オブジェクトバケット要求) の名前に置き換えます (例: **myappobc**)。

さらに、**--app-namespace** オプションを使用して、Object Bucket Claim(オブジェクトバケッ ト要求) 設定マップおよびシークレットが作成される namespace を指定できます (例: **myappnamespace**)。

出力例:

INFO[0001] Created: ObjectBucketClaim "test21obc"

MCG コマンドラインインターフェイスが必要な設定を作成し、新規 OBC について OpenShift に通知します。

2. 以下のコマンドを実行して Object Bucket Claim(オブジェクトバケット要求) を表示します。

# oc get obc -n openshift-storage

出力例:

NAME STORAGE-CLASS PHASE AGE test21obc openshift-storage.noobaa.io Bound 38s

3. 以下のコマンドを実行して、新規 Object Bucket Claim(オブジェクトバケット要求) の YAML ファイルを表示します。

# oc get obc test21obc -o yaml -n openshift-storage

出力例:

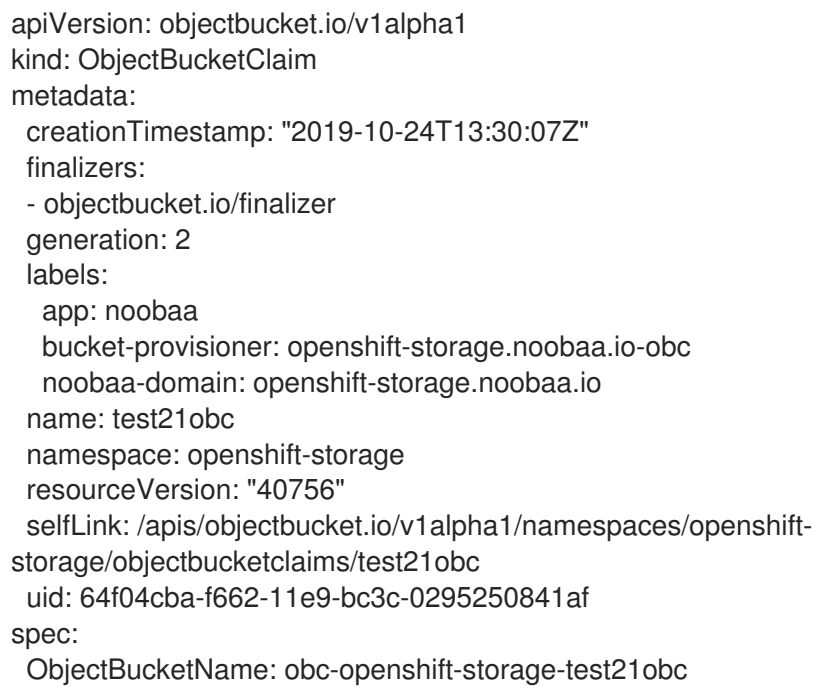

bucketName: test21obc-933348a6-e267-4f82-82f1-e59bf4fe3bb4 generateBucketName: test21obc storageClassName: openshift-storage.noobaa.io status: phase: Bound

4. **openshift-storage** namespace 内で、設定マップおよびシークレットを見つけ、この Object Bucket Claim(オブジェクトバケット要求) を使用することができます。CM とシークレットの 名前はこの Object Bucket Claim(オブジェクトバケット要求) の名前と同じです。シークレット を表示するには、以下を実行します。

# oc get -n openshift-storage secret test21obc -o yaml

出力例:

Example output: apiVersion: v1 data: AWS\_ACCESS\_KEY\_ID: c0M0R2xVanF3ODR3bHBkVW94cmY= AWS\_SECRET\_ACCESS\_KEY: Wi9kcFluSWxHRzlWaFlzNk1hc0xma2JXcjM1MVhqa051SlBleXpmOQ== kind: Secret metadata: creationTimestamp: "2019-10-24T13:30:07Z" finalizers: - objectbucket.io/finalizer labels: app: noobaa bucket-provisioner: openshift-storage.noobaa.io-obc noobaa-domain: openshift-storage.noobaa.io name: test21obc namespace: openshift-storage ownerReferences: - apiVersion: objectbucket.io/v1alpha1 blockOwnerDeletion: true controller: true kind: ObjectBucketClaim name: test21obc uid: 64f04cba-f662-11e9-bc3c-0295250841af resourceVersion: "40751" selfLink: /api/v1/namespaces/openshift-storage/secrets/test21obc uid: 65117c1c-f662-11e9-9094-0a5305de57bb type: Opaque

シークレットは S3 アクセス認証情報を提供します。

5. 設定マップを表示するには、以下を実行します。

# oc get -n openshift-storage cm test21obc -o yaml

出力例:

apiVersion: v1 data: BUCKET\_HOST: 10.0.171.35

<span id="page-62-0"></span>BUCKET\_NAME: test21obc-933348a6-e267-4f82-82f1-e59bf4fe3bb4 BUCKET\_PORT: "31242" BUCKET\_REGION: "" BUCKET\_SUBREGION: "" kind: ConfigMap metadata: creationTimestamp: "2019-10-24T13:30:07Z" finalizers: - objectbucket.io/finalizer labels: app: noobaa bucket-provisioner: openshift-storage.noobaa.io-obc noobaa-domain: openshift-storage.noobaa.io name: test21obc namespace: openshift-storage ownerReferences: - apiVersion: objectbucket.io/v1alpha1 blockOwnerDeletion: true controller: true kind: ObjectBucketClaim name: test21obc uid: 64f04cba-f662-11e9-bc3c-0295250841af resourceVersion: "40752" selfLink: /api/v1/namespaces/openshift-storage/configmaps/test21obc uid: 651c6501-f662-11e9-9094-0a5305de57bb

設定マップには、アプリケーションの S3 エンドポイント情報が含まれます。

# 8.3. OPENSHIFT WEB コンソールを使用した OBJECT BUCKET CLAIM(オブジェクトバケット要求) の作成

OpenShift Web コンソールを使用して Object Bucket Claim (オブジェクトバケット要求) を作成できま す。

### 前提条件

- OpenShift Web コンソールへの管理者アクセス。
- アプリケーションが OBC と通信できるようにするには、configmap およびシークレットを使 [用する必要があります。これに関する詳細情報は、「動的](#page-58-0) Object Bucket Claim(オブジェクト バケット要求)」 を参照してください。

#### 手順

- 1. OpenShift Web コンソールにログインします。
- 2. 左側のナビゲーションバーで Storage → Object Bucket Claims をクリックします。
- 3. Create Object Bucket Claimをクリックします。 Project: openshift-storage v

**Object Bucket Claims** 

Create Object Bucket Claim

No Object Bucket Claims Found

<span id="page-63-0"></span>4. Object Bucket Claim(オブジェクトバケット要求) の名前を入力し、ドロップダウンメニューか ら、内部または外部かのデプロイメントに応じて適切なストレージクラスとバケットクラスを 選択します。 内部モード

Project: openshift-storage  $\bullet$ 

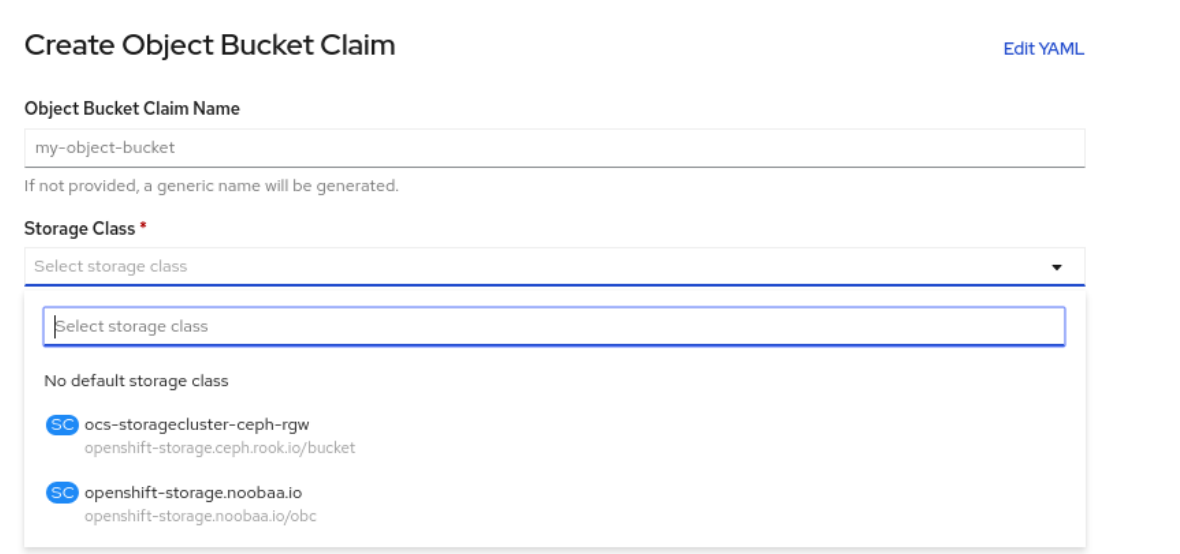

デプロイメント後に作成された以下のストレージクラスを使用できます。

- **ocs-storagecluster-ceph-rgw** は Ceph Object Gateway (RGW) を使用します。
- **openshift-storage.noobaa.io** は Multicloud Object Gateway を使用します。

外部モード

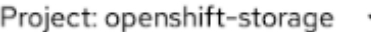

# Create Object Bucket Claim

**Edit YAML** 

#### Object Bucket Claim Name

my-object-bucket

If not provided, a generic name will be generated.

#### Storage Class<sup>\*</sup>

Select storage class

Select storage class

No default storage class

SC ocs-external-storagecluster-ceph-rqw openshift-storage.ceph.rook.io/bucket

SC openshift-storage.noobaa.io openshift-storage.noobaa.io/obc

デプロイメント後に作成された以下のストレージクラスを使用できます。

- **ocs-external-storagecluster-ceph-rgw** は Ceph Object Gateway (RGW) を使用します。
- **openshift-storage.noobaa.io** は Multicloud Object Gateway を使用します。

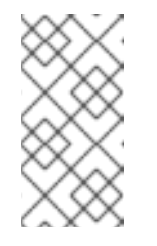

### 注記

RGW OBC ストレージクラスは、OpenShift Container Storage バージョン 4.5 の新規インストールでのみ利用できます。これは、以前の OpenShift Container Storage リリースからアップグレードされたクラスターには適用 されません。

5. Create をクリックします。 OBC を作成すると、その詳細ページにリダイレクトされます。

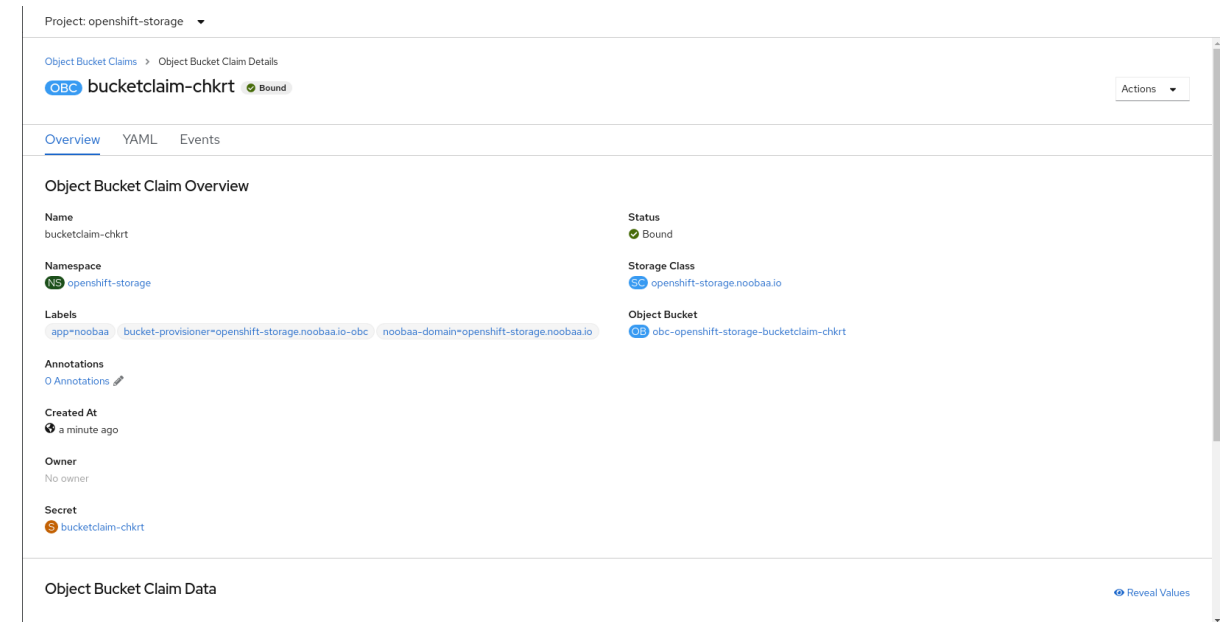

### 関連情報

● 8章 Object Bucket Claim([オブジェクトバケット要求](#page-62-0))

8.4. OBJECT BUCKET CLAIM(オブジェクトバケット要求) のデプロイメン トへの割り当て

Object Bucket Claim(オブジェクトバケット要求、OBC) は作成後に、特定のデプロイメントに割り当 てることができます。

#### 前提条件

● OpenShift Web コンソールへの管理者アクセス。

#### 手順

- 1. 左側のナビゲーションバーで Storage → Object Bucket Claimsをクリックします。
- 2. 作成した OBC の横にあるアクションメニュー (✓) をクリックします。
- 3. ドロップダウンメニューで、Attach to Deploymentを選択します。

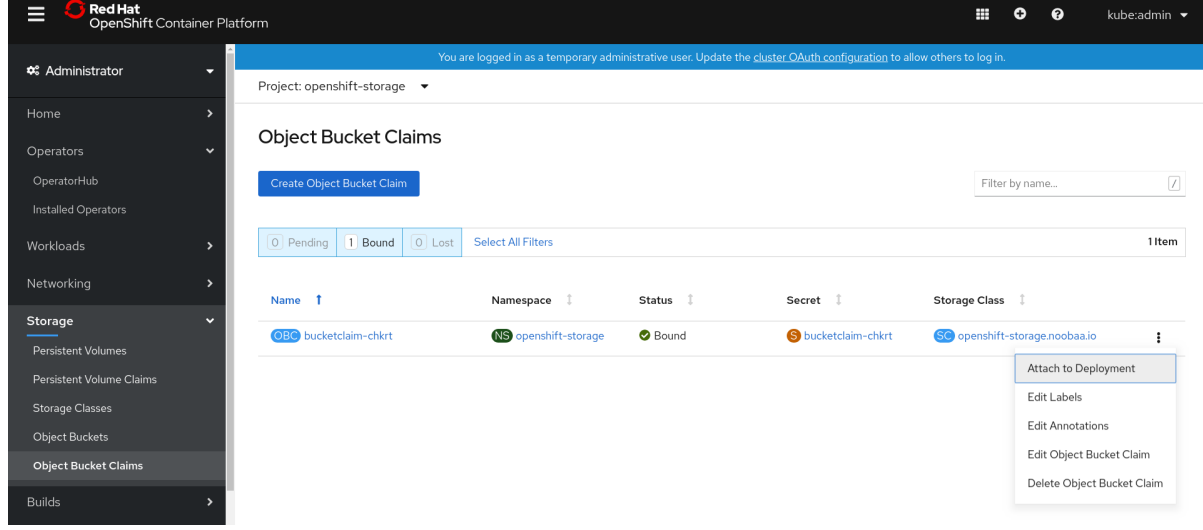

4. Deployment Name 一覧から必要なデプロイメントを選択し、Attach をクリックします。

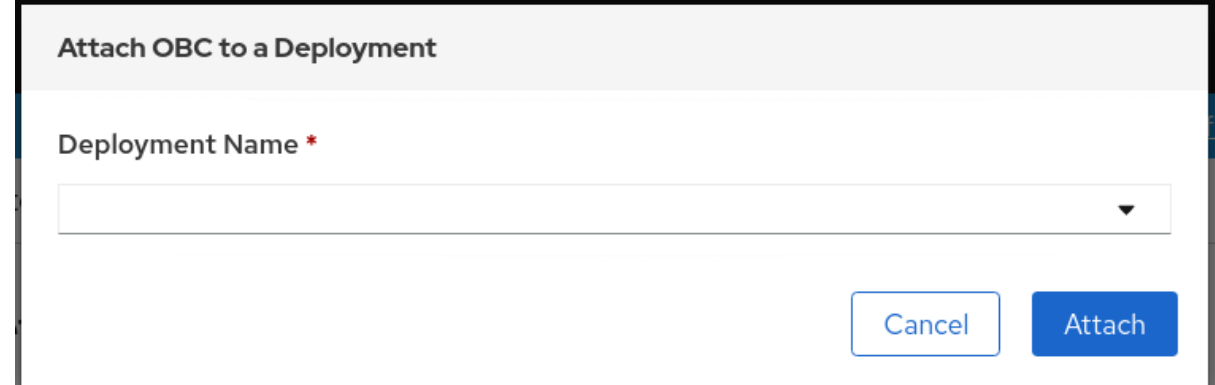

### 関連情報

8章*Object Bucket Claim(*[オブジェクトバケット要求](#page-62-0)*)*

# 8.5. OPENSHIFT WEB コンソールを使用したオブジェクトバケットの表示

OpenShift Web コンソールを使用して、Object Bucket Claim(オブジェクトバケット要求、OBC) 用に 作成されたオブジェクトバケットの詳細を表示できます。

### 前提条件

● OpenShift Web コンソールへの管理者アクセス。

#### 手順

オブジェクトバケットの詳細を表示するには、以下を実行します。

- 1. OpenShift Web コンソールにログインします。
- 2. 左側のナビゲーションバーで Storage → Object Buckets をクリックします。

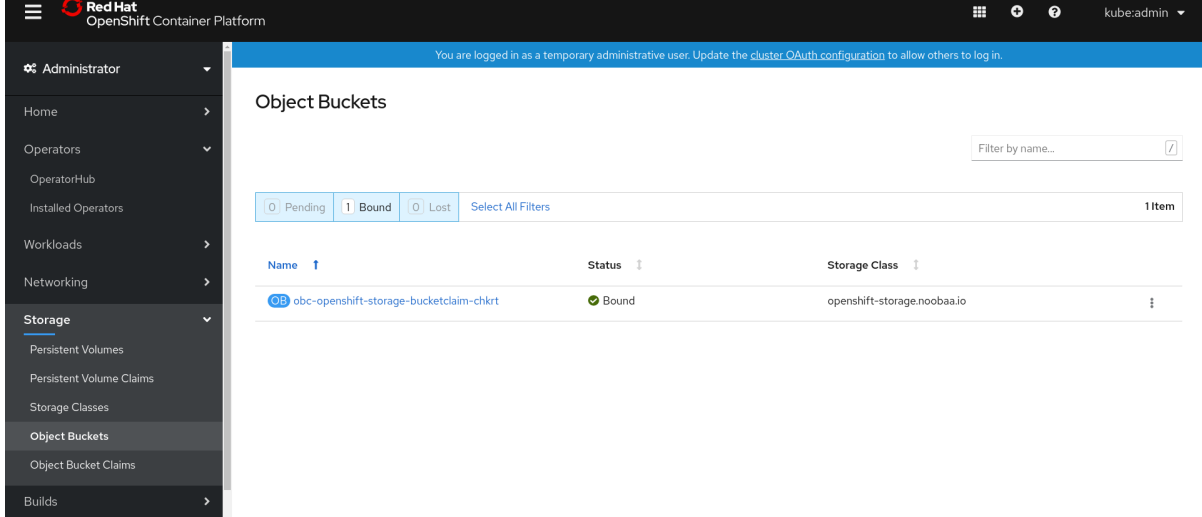

特定の OBC の詳細ページに移動し、Resource リンクをクリックして、その OBC のオブジェ クトバケットを表示します。

3. 詳細を表示するオブジェクトバケットを選択します。オブジェクトバケットの詳細ページに移 動します。

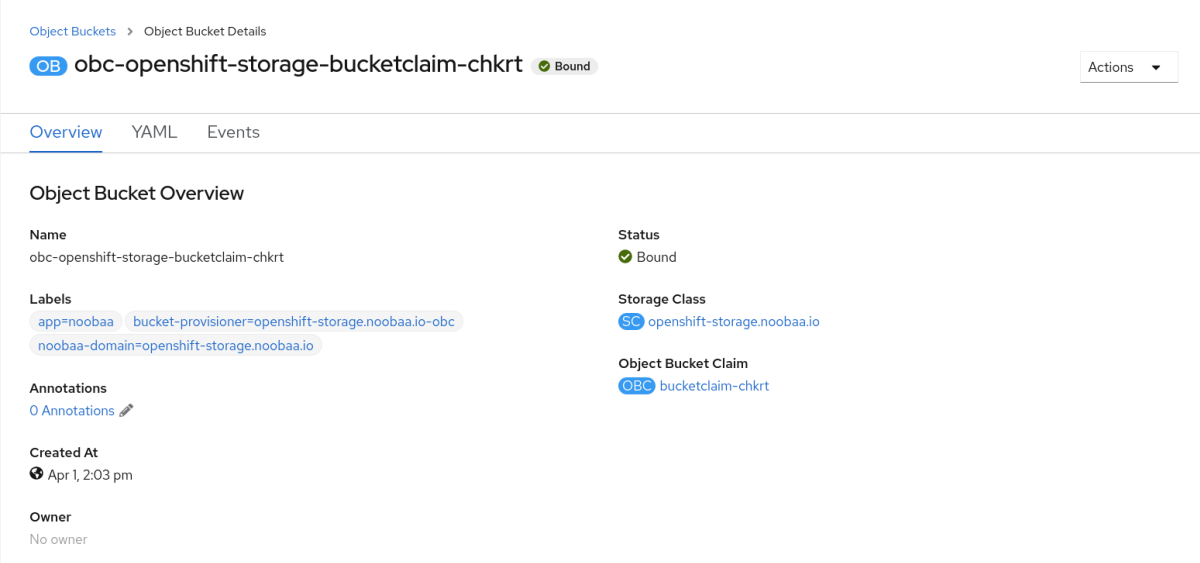

#### 関連情報

● 8章 Object Bucket Claim([オブジェクトバケット要求](#page-62-0))

### 8.6. OBJECT BUCKET CLAIM(オブジェクトバケット要求) の削除

### 前提条件

● OpenShift Web コンソールへの管理者アクセス。

### 手順

- 1. 左側のナビゲーションバーで Storage → Object Bucket Claimsをクリックします。
- 2. 削除する Object Bucket Claim(オブジェクトバケット要求) の横にあるアクションメニュー(:) をクリックします。

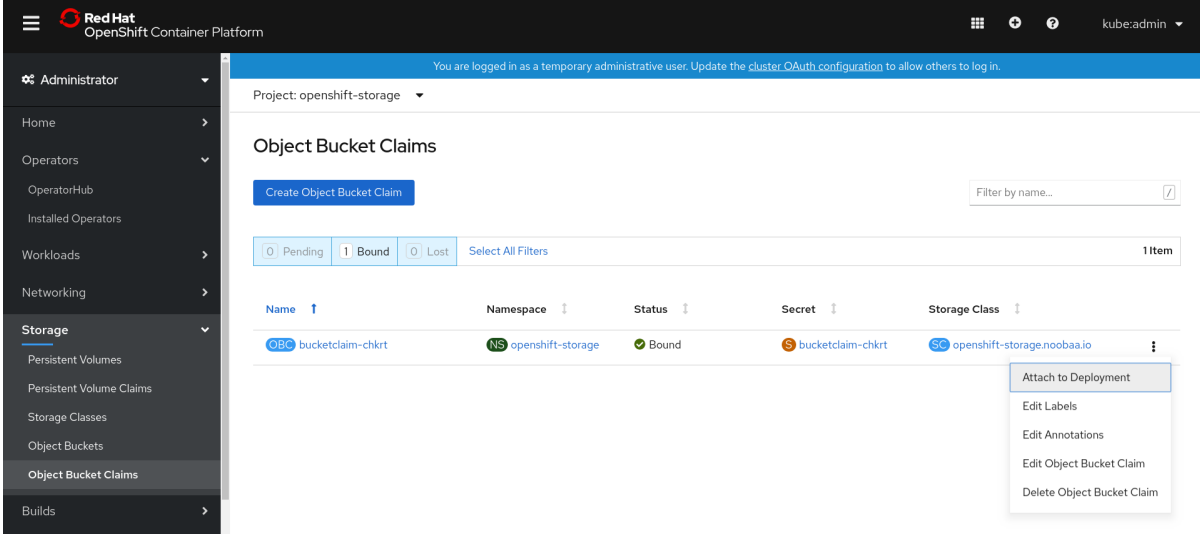

3. メニューから Delete Object Bucket Claimを選択します。

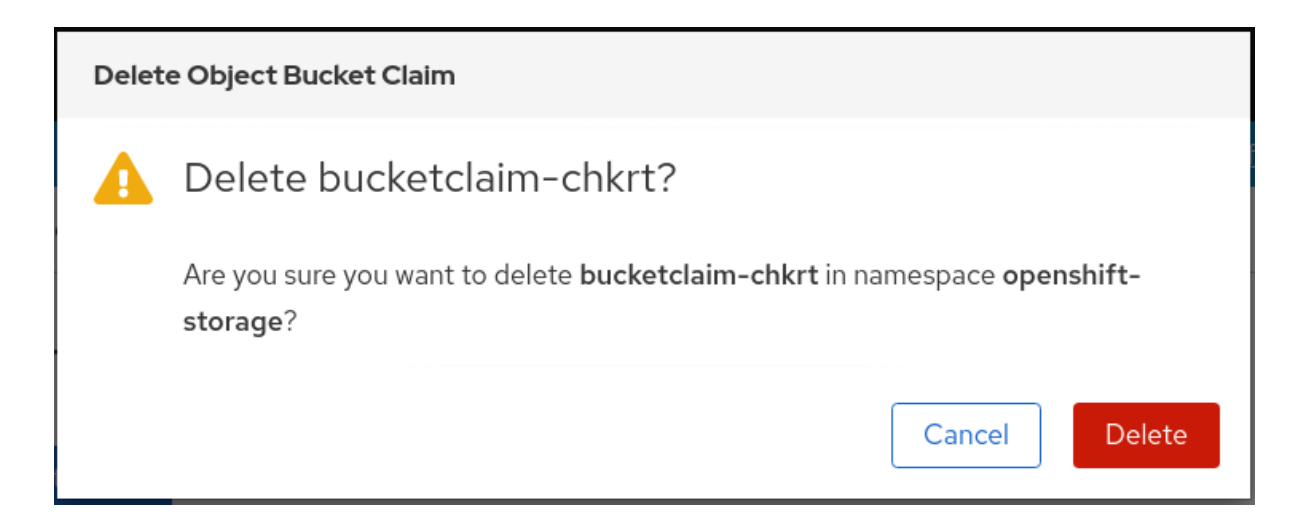

4. Delete をクリックします。

### 関連情報

● 8章Object Bucket Claim([オブジェクトバケット要求](#page-62-0))

# 第9章 オブジェクトバケットのキャッシュポリシー

キャッシュバケットは、ハブのターゲットとキャッシュターゲットが指定された namespace バケット です。ハブのターゲットは、S3 と互換性のある大規模なオブジェクトストレージバケットです。 キャッシュのバケットは、ローカルの Multicloud Object Gateway バケットです。AWS バケットまたは IBM COS バケットをキャッシュするキャッシュバケットを作成できます。

- [AWS](https://access.redhat.com/documentation/ja-jp/red_hat_openshift_container_storage/4.8/html-single/managing_hybrid_and_multicloud_resources/index#creating-an-aws-cache-bucket_rhocs) S3
- IBM [COS](https://access.redhat.com/documentation/ja-jp/red_hat_openshift_container_storage/4.8/html-single/managing_hybrid_and_multicloud_resources/index#adding-an-ibm-cos-cache-bucket_rhocs)

### 9.1. AWS キャッシュバケットの作成

### 前提条件

Multicloud Object Gateway (MCG) コマンドラインインターフェイスをダウンロードします。

# subscription-manager repos --enable=rh-ocs-4-for-rhel-8-x86\_64-rpms # yum install mcg

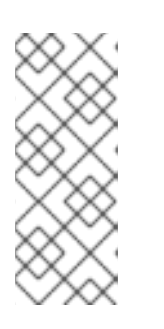

### 注記

サブスクリプションマネージャーを使用してリポジトリーを有効にするための適 切なアーキテクチャーを指定します。たとえば、IBM Z インフラストラクチャー の場合は、以下のコマンドを使用します。

# subscription-manager repos --enable=rh-ocs-4-for-rhel-8-s390x-rpms

または、mcg パッケージを、[https://access.redhat.com/downloads/content/547/ver=4/rhel--](https://access.redhat.com/downloads/content/547/ver=4/rhel---8/4/x86_64/package) -8/4/x86\_64/package にある OpenShift Container Storage RPM からインストールできます。

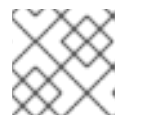

### 注記

お使いのアーキテクチャーに応じて、正しい製品バリアントを選択します。

### 手順

1. NamespaceStore リソースを作成します。NamespaceStore は、Multicloud Object Gateway namespace バケットでデータの読み取りおよび書き込みターゲットとして使用される基礎とな るストレージを表します。MCG コマンドラインインターフェイスから、以下のコマンドを実行 します。

noobaa namespacestore create aws-s3 <namespacestore> --access-key <AWS ACCESS KEY> --secret-key <AWS SECRET ACCESS KEY> --target-bucket <br/> <br/>bucket-name>

- a. **<namespacestore>** を namespacestore の名前に置き換えます。
- b. **<AWS ACCESS KEY>** および **<AWS SECRET ACCESS KEY>** を、作成した AWS アクセ スキー ID およびシークレットアクセスキーに置き換えます。

c. **<bucket-name>** を既存の AWS バケット名に置き換えます。この引数は、Multicloud Object Gateway に対して、バッキングストア、およびその後のデータストレージおよび管 理のためのターゲットバケットとして使用するバケットについて指示します。 YAML を適用してストレージリソースを追加することもできます。まず、認証情報を使用 してシークレットを作成します。

```
apiVersion: v1
kind: Secret
metadata:
name: <namespacestore-secret-name>
type: Opaque
data:
 AWS_ACCESS_KEY_ID: <AWS ACCESS KEY ID ENCODED IN BASE64>
 AWS_SECRET_ACCESS_KEY: <AWS SECRET ACCESS KEY ENCODED IN
BASE64>
```
Base64 を使用して独自の AWS アクセスキー ID およびシークレットアクセスキーを指定 し、エンコードし、その結果を **<AWS ACCESS KEY ID ENCODED IN BASE64>** および **<AWS SECRET ACCESS KEY ENCODED IN BASE64>** に使用する必要があります。

**<namespacestore-secret-name>** を一意の名前に置き換えます。

次に、以下の YAML を適用します。

```
apiVersion: noobaa.io/v1alpha1
kind: NamespaceStore
metadata:
 finalizers:
 - noobaa.io/finalizer
 labels:
 app: noobaa
 name: <namespacestore>
 namespace: openshift-storage
spec:
 awsS3:
  secret:
   name: <namespacestore-secret-name>
   namespace: <namespace-secret>
  targetBucket: <target-bucket>
 type: aws-s3
```
- d. **<namespacestore>** を一意の名前に置き換えます。
- e. **<namespacestore-secret-name>** を、直前の手順で作成されたシークレットに置き換えま す。
- f. **<namespace-secret>** を、直前の手順でシークレットを作成するために使用された namespace に置き換えます。
- g. **<target-bucket>** を namespacestore 用に作成した AWS S3 バケットに置き換えます。
- 2. 以下のコマンドを実行してバケットクラスを作成します。

noobaa bucketclass create namespace-bucketclass cache <my-cache-bucket-class> - backingstores <backing-store> --hub-resource <namespacestore>

- a. **<my-cache-bucket-class>** を一意のバケットクラス名に置き換えます。
- b. <backing-store> を関連するバッキングストアに置き換えます。コンマで区切られた1つ以 上のバッキングストアを一覧表示できます。
- c. **<namespacestore>** を、直前の手順で作成された namespacestore に置き換えます。
- 3. 以下のコマンドを実行して、手順 2 に定義されたバケットクラスを使用する Object Bucket Class リソースを使用してバケットを作成します。

noobaa obc create <my-bucket-claim> my-app --bucketclass <custom-bucket-class>

- a. **<my-bucket-claim>** を一意の名前に置き換えます。
- b. **<custom-bucket-class>** を、手順 2 で作成したバケットクラスの名前に置き換えます。

### 9.2. IBM COS キャッシュバケットの作成

### 前提条件

Multicloud Object Gateway (MCG) コマンドラインインターフェイスをダウンロードします。

# subscription-manager repos --enable=rh-ocs-4-for-rhel-8-x86\_64-rpms # yum install mcg

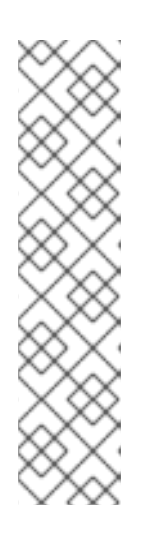

注記

サブスクリプションマネージャーを使用してリポジトリーを有効にするための適 切なアーキテクチャーを指定します。たとえば、以下のようになります。

IBM Power Systems の場合は、以下のコマンドを使用します。

# subscription-manager repos --enable=rh-ocs-4-for-rhel-8-ppc64le-rpms

- IBM Z インフラストラクチャーの場合は、以下のコマンドを使用します。  $\Omega$
- # subscription-manager repos --enable=rh-ocs-4-for-rhel-8-s390x-rpms

または、mcg パッケージを、[https://access.redhat.com/downloads/content/547/ver=4/rhel--](https://access.redhat.com/downloads/content/547/ver=4/rhel---8/4/x86_64/package) -8/4/x86\_64/package にある OpenShift Container Storage RPM からインストールできます。

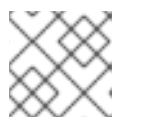

### 注記

お使いのアーキテクチャーに応じて、正しい製品バリアントを選択します。

### 手順

1. NamespaceStore リソースを作成します。NamespaceStore は、Multicloud Object Gateway namespace バケットでデータの読み取りおよび書き込みターゲットとして使用される基礎とな るストレージを表します。MCG コマンドラインインターフェイスから、以下のコマンドを実行 します。
noobaa namespacestore create ibm-cos <namespacestore> --endpoint <IBM COS ENDPOINT> --access-key <IBM ACCESS KEY> --secret-key <IBM SECRET ACCESS KEY> --target-bucket <br/>>bucket-name>

- a. **<namespacestore>** を NamespaceStore の名前に置き換えます。
- b. **<IBM ACCESS KEY>**, **<IBM SECRET ACCESS KEY>**, **<IBM COS ENDPOINT>** を IBM ア クセスキー ID、シークレットアクセスキー、および既存の IBM バケットの場所に対応する 地域のエンドポイントに置き換えます。
- c. **<bucket-name>** を既存の IBM バケット名に置き換えます。この引数は、Multicloud Object Gateway に対して、バッキングストア、およびその後のデータストレージおよび管理のた めのターゲットバケットとして使用するバケットについて指示します。 YAML を適用してストレージリソースを追加することもできます。まず、認証情報を使用 してシークレットを作成します。

apiVersion: v1 kind: Secret metadata: name: <namespacestore-secret-name> type: Opaque data: IBM\_COS\_ACCESS\_KEY\_ID: <IBM COS ACCESS KEY ID ENCODED IN BASE64> IBM\_COS\_SECRET\_ACCESS\_KEY: <IBM COS SECRET ACCESS KEY ENCODED IN BASE64>

Base64 を使用して独自の IBM COS アクセスキー ID およびシークレットアクセスキーを指 定し、エンコードし、その結果を **<IBM COS ACCESS KEY ID ENCODED IN BASE64>** お よび <IBM COS SECRET ACCESS KEY ENCODED IN BASE64>` に使用する必要がありま す。

**<namespacestore-secret-name>** を一意の名前に置き換えます。

次に、以下の YAML を適用します。

```
apiVersion: noobaa.io/v1alpha1
kind: NamespaceStore
metadata:
 finalizers:
 - noobaa.io/finalizer
 labels:
  app: noobaa
 name: <namespacestore>
 namespace: openshift-storage
spec:
 s3Compatible:
  endpoint: <IBM COS ENDPOINT>
  secret:
   name: <br/> <br/> <br/> <br/> <br/> <br/> <br/>store-secret-name>
   namespace: <namespace-secret>
  signatureVersion: v2
  targetBucket: <target-bucket>
 type: ibm-cos
```
d. **<namespacestore>** を一意の名前に置き換えます。

- e. **<IBM COS ENDPOINT>** を適切な IBM COS エンドポイントに置き換えます。
- f. **<backingstore-secret-name>** を、直前の手順で作成されたシークレットに置き換えます。
- g. **<namespace-secret>** を、直前の手順でシークレットを作成するために使用された namespace に置き換えます。
- h. **<target-bucket>** を namespacestore 用に作成した AWS S3 バケットに置き換えます。
- 2. 以下のコマンドを実行してバケットクラスを作成します。

noobaa bucketclass create namespace-bucketclass cache <my-bucket-class> - backingstores <br/> <br/>backing-store> --hubResource <namespacestore>

- a. **<my-bucket-class>** を一意のバケットクラス名に置き換えます。
- b. **<backing-store>** を関連するバッキングストアに置き換えます。コンマで区切られた 1 つ以 上のバッキングストアを一覧表示できます。
- c. **<namespacestore>** を、直前の手順で作成された namespacestore に置き換えます。
- 3. 以下のコマンドを実行して、手順 2 に定義されたバケットクラスを使用する Object Bucket Class リソースを使用してバケットを作成します。

noobaa obc create <my-bucket-claim> my-app --bucketclass <custom-bucket-class>

- a. **<my-bucket-claim>** を一意の名前に置き換えます。
- b. **<custom-bucket-class>** を、手順 2 で作成したバケットクラスの名前に置き換えます。

# 第10章 エンドポイントの追加による MULTICLOUD OBJECT GATEWAY パフォーマンスのスケーリング

Multicloud Object Gateway のパフォーマンスは環境によって異なる場合があります。特定のアプリ ケーションでは、高速なパフォーマンスを必要とする場合があり、これは S3 エンドポイントをスケー リングして簡単に対応できます。これはテクノロジープレビュー機能です。

Multicloud Object Gateway リソースプールは、デフォルトで有効にされる 2 種類のサービスを提供す る NooBaa デーモンコンテナーのグループです。

- ストレージサービス
- S3 エンドポイントサービス

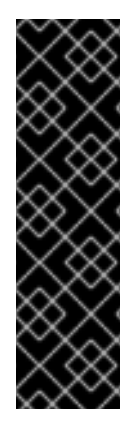

## 重要

エンドポイントの追加による Multicloud Object Gateway パフォーマンスのスケーリング は、テクノロジープレビュー機能です。テクノロジープレビュー機能は Red Hat の実稼 働環境でのサービスレベルアグリーメント (SLA) ではサポートされていないため、Red Hat では実稼働環境での使用を推奨していません。Red Hat は実稼働環境でこれらを使 用することを推奨していません。これらの機能は、近々発表予定の製品機能をリリース に先駆けてご提供することにより、お客様は機能性をテストし、開発プロセス中に フィードバックをお寄せいただくことができます。

詳細は[、テクノロジープレビュー機能のサポート範囲](https://access.redhat.com/support/offerings/techpreview/) を参照してください。

## 10.1. MULTICLOUD OBJECT GATEWAY での S3 エンドポイント

S3 エンドポイントは、すべての Multicloud Object Gateway がデフォルトで提供するサービスであり、 これは Multicloud Object Gateway で負荷の高いデータ消費タスクの大部分を処理します。エンドポイ ントサービスは、インラインのデータチャンク、重複排除、圧縮、および暗号化を処理し、Multicloud Object Gateway からのデータ配置の指示を受け入れます。

10.2. ストレージノードを使用したスケーリング

### 前提条件

● Multicloud Object Gateway へのアクセスのある OpenShift Container Platform で実行中の OpenShift Container Storage Platform

Multicloud Object Gateway のストレージノードは1つ以上の永続ボリュームに割り当てられた NooBaa デーモンコンテナーであり、ローカルオブジェクトサービスデータストレージに使用されます。 NooBaa デーモンは Kubernetes ノードにデプロイできます。これは、StatefulSet Pod で設定される Kubernetes プールを作成して実行できます。

### 手順

1. Mult-Cloud Object Gateway ユーザーインターフェイスの Overview ページで、 Add Storage Resources をクリックします。

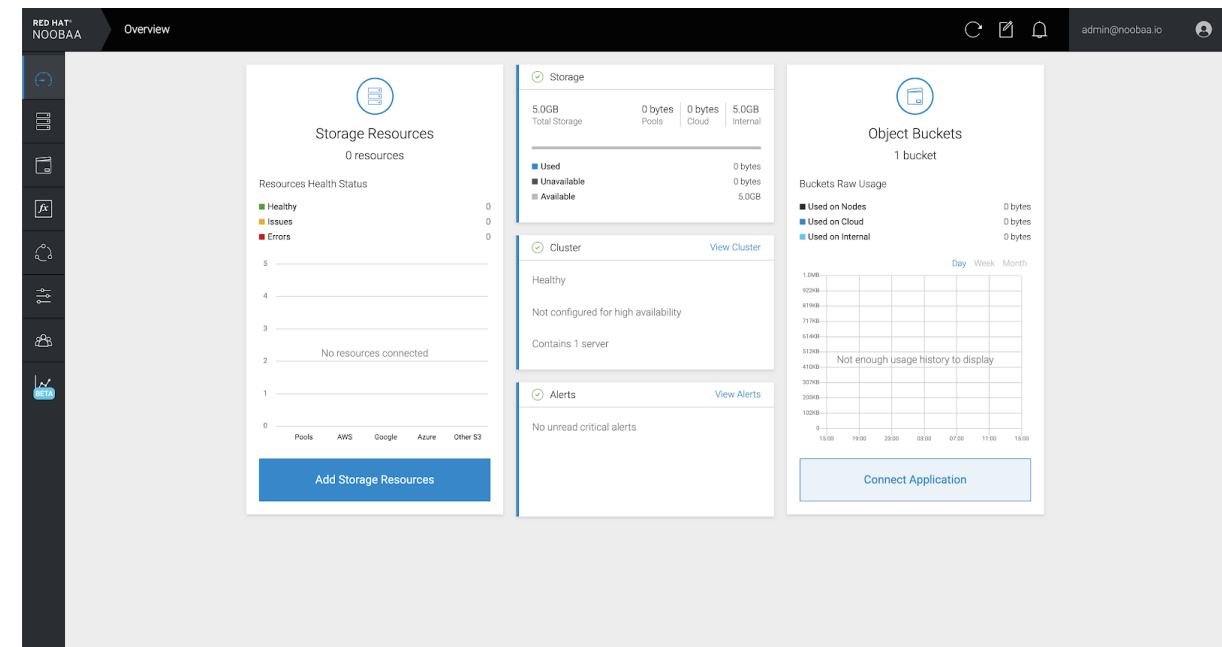

2. ウィンドウから Deploy Kubernetes Poolをクリックします。

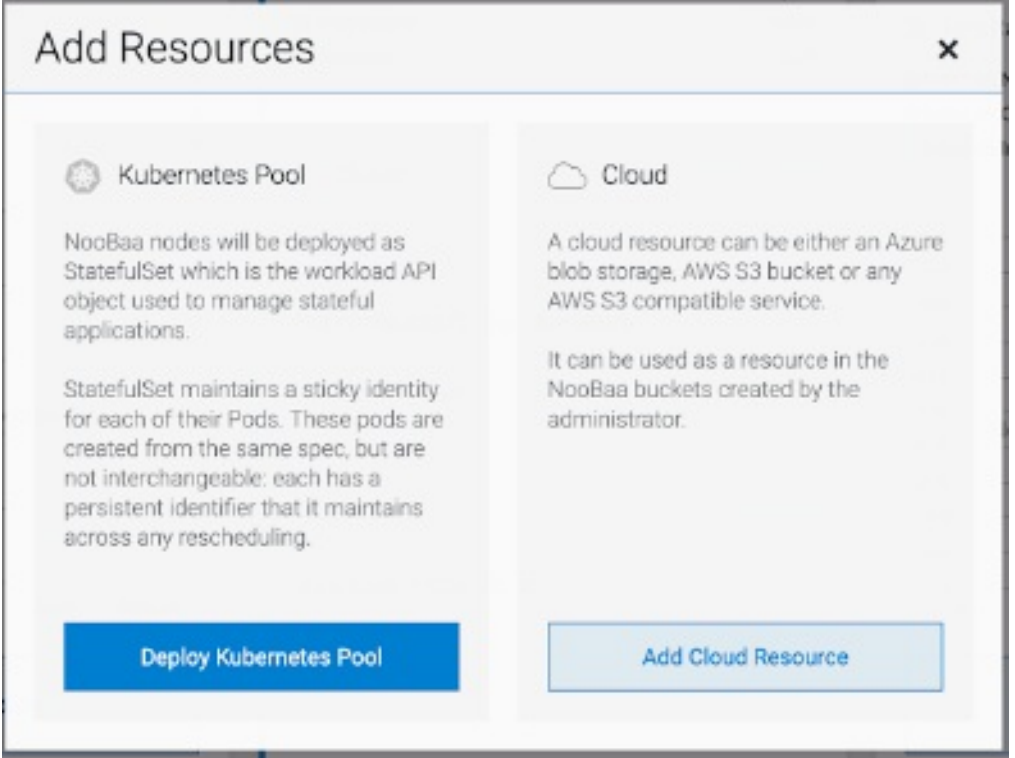

3. Create Pool手順で、今後インストールされるノードのターゲットプールを作成します。

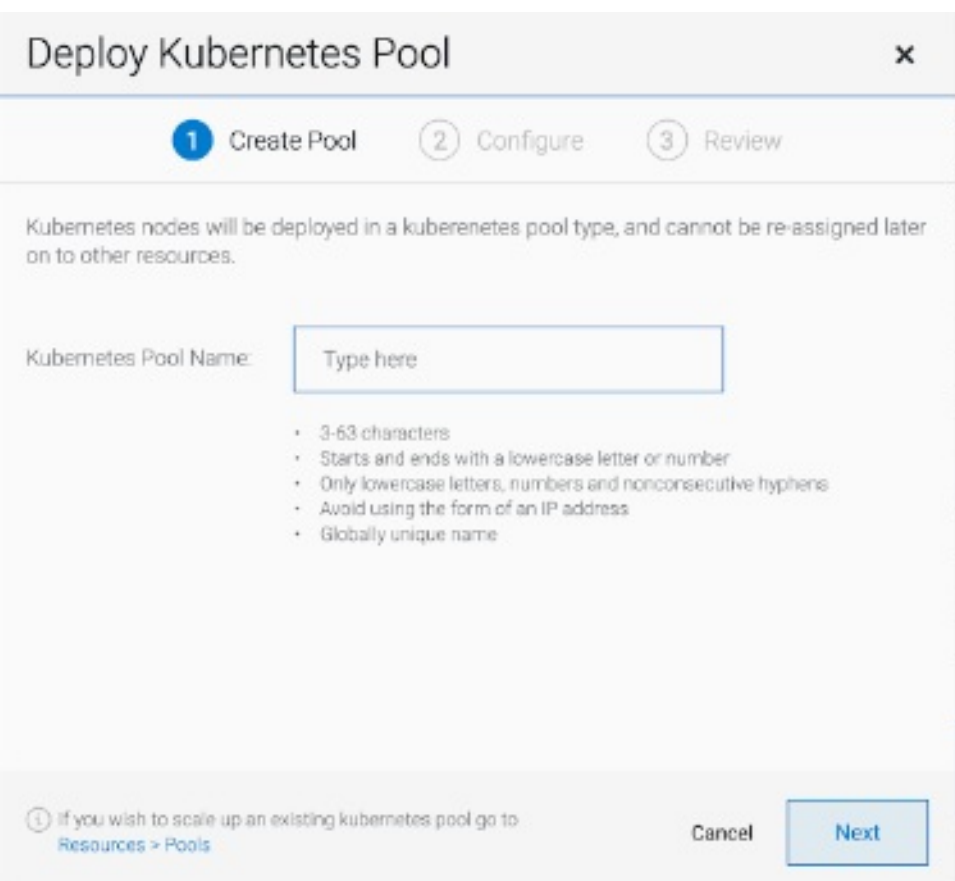

4. Configure 手順で、要求される Pod 数と各 PV のサイズを設定します。新規 Pod ごとに、1 つ の PV が作成されます。

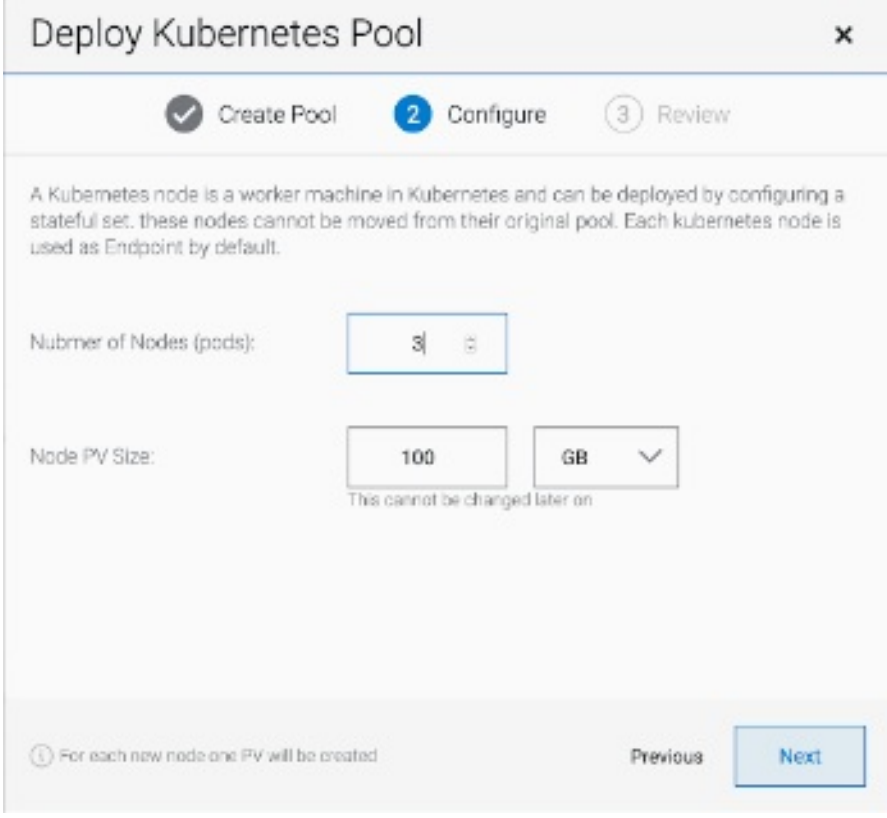

5. Review 手順で、新規プールの詳細を検索し、ローカルまたは外部デプロイメントのいずれかの 使用するデプロイメント方法を選択します。ローカルデプロイメントが選択されている場合、 Kubernetes ノードはクラスター内にデプロイされます。外部デプロイメントが選択されている 場合、外部で実行するための YAML ファイルが提供されます。

6. すべてのノードは最初の手順で選択したプールに割り当てられ、Resources → Storage resources → Resource nameの下で確認できます。

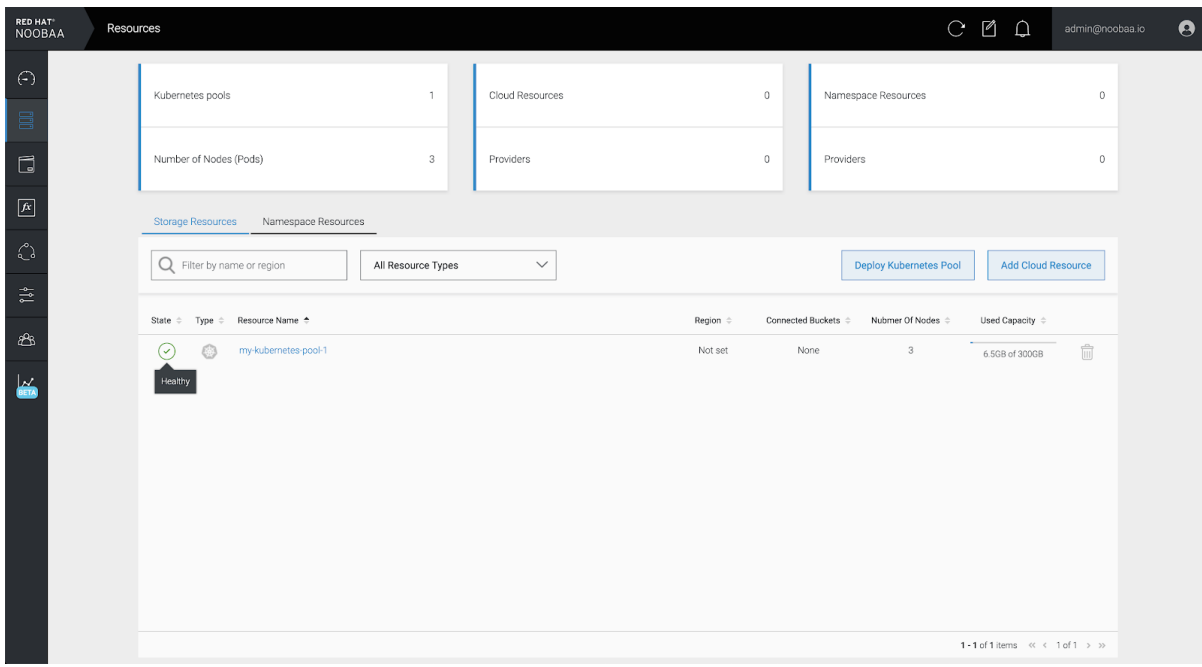

# 第11章 MULTICLOUD OBJECT GATEWAY エンドポイントの自動 スケーリング

MultiCloud Object Gateway (MCG) の S3 サービスの負荷が増減すると、MCG エンドポイントの数が 自動的にスケーリングされます。{product-name-short} クラスターは、1 つのアクティブな MCG エン ドポイントでデプロイされます。デフォルトでは、MCG エンドポイント Pod はそれぞれ、CPU1つ、 メモリー要求 2 Gi、要求に一致する制限で設定されます。エンドポイントの CPU 負荷が一貫した期 間、使用率 80% のしきい値を超えると、2 番目のエンドポイントがデプロイされ、最初のエンドポイ ントの負荷を軽減します。両方のエンドポイントの平均 CPU 負荷が、一貫した期間 80% のしきい値を 下回ると、エンドポイントの1つが削除されます。この機能により、MCG のパフォーマンスおよび保 守性が向上します。

## 第12章 RADOS OBJECT GATEWAY S3 エンドポイントへのアク セス

ユーザーは、RADOS Object Gateway (RGW) エンドポイントに直接アクセスできます。

#### 前提条件

● 実行中の OpenShift Container Storage Platform

#### 手順

1. **oc get service** コマンドを実行して RGW サービス名を取得します。

\$ oc get service

NAME TYPE rook-ceph-rgw-ocs-storagecluster-cephobjectstore ClusterIP

CLUSTER-IP EXTERNAL-IP PORT(S) AGE 172.30.99.207 <none> 80/TCP 4d15h

2. **oc expose** コマンドを実行して RGW サービスを公開します。

\$ oc expose svc/<RGW service name> --hostname=<route name>

**<RGW-service name>** を直前の手順の RGW サービス名に置き換えます。

**<route name>** を RGW サービス用に作成するルートに置き換えます。

以下に例を示します。

\$ oc expose svc/rook-ceph-rgw-ocs-storagecluster-cephobjectstore --hostname=rook-cephrgw-ocs.ocp.host.example.com

3. **oc get route** コマンドを実行して **oc expose** が成功し、RGW ルートがあることを確認しま す。

\$ oc get route

NAME HOST/PORT PATH rook-ceph-rgw-ocs-storagecluster-cephobjectstore rook-ceph-rgwocsocp.host.example.com

SERVICES PORT TERMINATION WILDCARD rook-ceph-rgw-ocs-storagecluster-cephobjectstore http <none>

#### 検証

**ENDPOINT** を確認するには、以下のコマンドを実行します。

aws s3 --no-verify-ssl --endpoint <ENDPOINT> ls

**<ENDPOINT>** を、上記の手順 3 のコマンドから取得したルートに置き換えます。

#### 以下に例を示します。

\$ aws s3 --no-verify-ssl --endpoint http://rook-ceph-rgw-ocs.ocp.host.example.com ls

### 注記

デフォルトユーザー **ocs-storagecluster-cephobjectstoreuser** のアクセスキーおよび シークレットを取得するには、以下のコマンドを実行します。

アクセスキー:

\$ oc get secret rook-ceph-object-user-ocs-storagecluster-cephobjectstore-ocsstoragecluster-cephobjectstoreuser -n openshift-storage -o yaml | grep -w "AccessKey:" | head -n1 | awk '{print \$2}' | base64 --decode

シークレットキー:

\$ oc get secret rook-ceph-object-user-ocs-storagecluster-cephobjectstore-ocsstoragecluster-cephobjectstoreuser -n openshift-storage -o yaml | grep -w "SecretKey:" | head -n1 | awk '{print \$2}' | base64 --decode